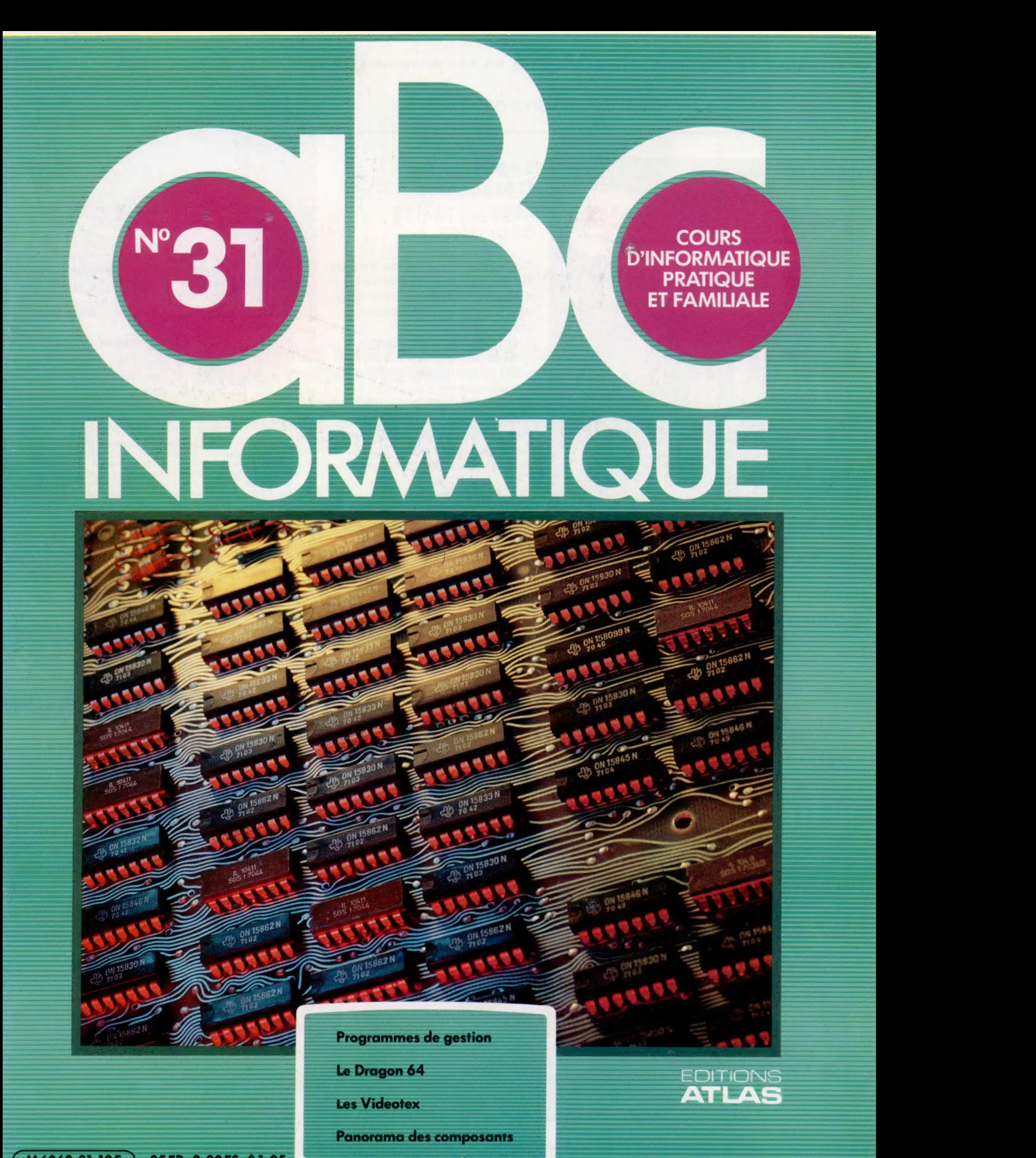

 $M6062-31-12F$ 85FB-3,80FS-\$1.95

Dans toutes les librairies

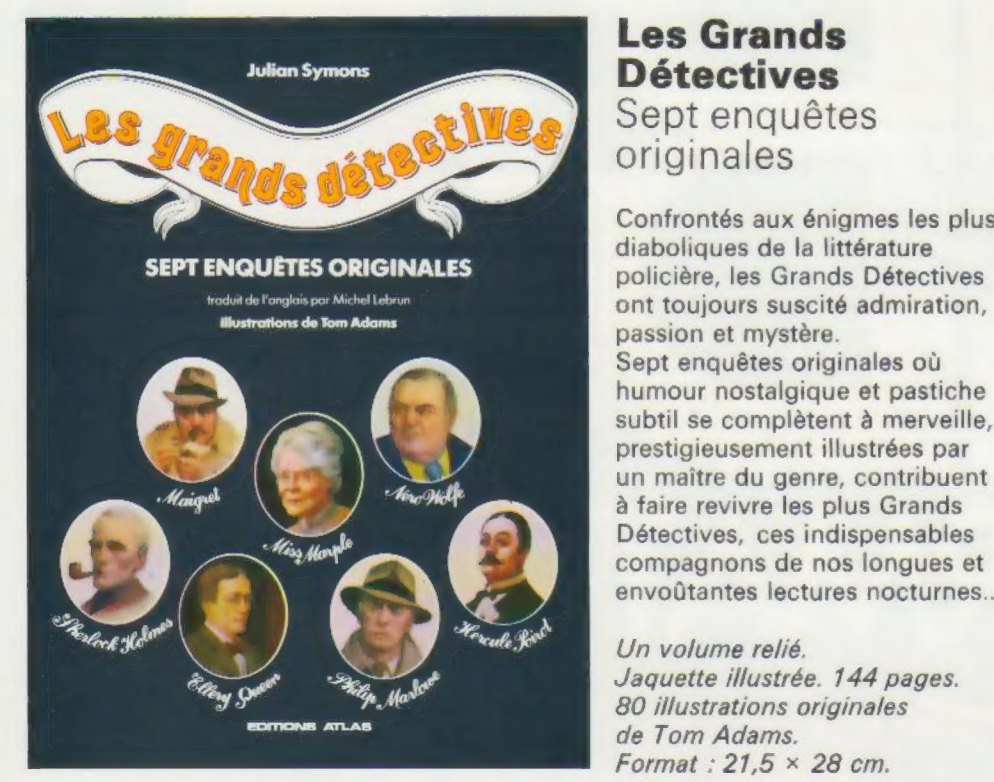

# Les Grands **Détectives** Sept enquêtes originales

Confrontés aux énigmes les plus diaboliques de la littérature passion et mystère. Sept enquêtes originales où humour nostalgique et pastiche subtil se complètent à merveille, prestigieusement illustrées par un maître du genre, contribuent à faire revivre les plus Grands Détectives, ces indispensables compagnons de nos longues et envoûtantes lectures nocturnes...

Un volume relié. Jaquette illustrée. 144 pages. 80 illustrations originales de Tom Adams. Format:  $21.5 \times 28$  cm.

**EDITIONS ATLAS @ EDITIONS ATLAS @ EDITIONS ATLAS # EDITIONS ATLAS #** 

 $\bullet$  EDITIONS ATLAS  $\bullet$  EDITIONS ATLAS  $\bullet$  EDITIONS ATLAS  $\bullet$  EDITIONS ATLAS  $\bullet$ 

# Dans toutes les librairies

# GUIDE ATLAS DE Guide Atlas<br>LA REPARATION de la réparation

Le seul moyen de faire durer et de maintenir sa voiture dans de bonnes conditions d'utilisation, c'est encore de l'entretenir et de la réparer soi-même.

Véritable encyclopédie de l'automobile, ce guide pratique d'entretien et de réparation permet, en n'ayant qu'un minimum de matériel et de connaissances de se familiariser avec les secrets de la mécanique automobile,

Un volume relié, sous couverture illustrée. 240 pages. 800 illustrations en noir et blanc et en couleurs. Format :  $22 \times 29$  cm.

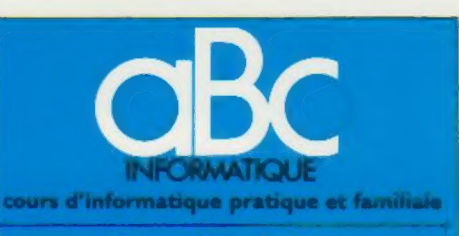

## **EDITIONS ATLAS**

Édité par ÉDITIONS ATLAS sa, tour Maine-Montparnasse, 33, avenue du Maine, 75755 Paris Cedex 15, Tél (37) 35-40-23. Services administratifs et commerciaux : 3, rue de la Taye, 28110 Lucé. Tél. : (37) 35-40-23,

Belgique : ÉDITIONS ATLEN s.a., Bruxelles. Canada ÉDITIONS ATLAS CANADA Ltée, Montréal

Nord Suisse FINABUCH s.a., ÉDITIONS TRANSALPINES, Mezzovico

Réalisé par EDENA s.a., 29, boulevard Edgar-Quinet, 75014 Paris

Direction éditoriale : J.Fr. Gautier. Service technique et<br>artistique : F. Givone et J.-Cl. Bernar. Iconographie :<br>J. Pierre. Correction : B. Noël. Publicité : Anne Cayla Tél. 202-09-80

#### VENTE AU NUMÉRO

**ATLAS** 

EDITIONS

 $\overline{\bullet}$  $\overline{AB}$ **ATL** 

EDITIONS

Ä 边 ₫ E

EDITIONS

ä  $\tilde{a}$ 

Ę

**SNOI** 듬

 $\mathbf{u}$ **ATL** 

EDITIONS

 $\bullet$ 

**ATLAS** 

EDITIONS

 $\bullet$ 

**ATLAS** 

 $\mathbf{q}$ 

EDITIO

m ₫ 답

**DNS** 

Les numéros parus peuvent être obtenus chez les mar-chands de journaux ou, à défaut, chez les éditeurs, au prix en vigueur au moment de la commande, IIS resteront en principe disponibles pendant six mois après la parution du dernier fascicule de la séne (Pour toute commande par lettre, joindre à votre courrier le règlement, majoré de 10 % de frais de port.)

Pour la France, s'adresser aux services commerciaux des EDITIONS ATLAS, Tél. : (37) 35-40-23,

Pour les autres pays, s'adresser aux éditeurs indiqués cidessous

#### **SOUSCRIPTION**

Les lecteurs désirant souscrire à l'ensemble de cet ouvrage peuvent s adresser à

France : DIFFUSION ATLAS, 3, rue de la Taye,

28110 Lucé. Tél. (37) 35-40-23.<br>Belgique : ÉDITIONS ATLEN s.a., Belgique ÉDITIONS ATLEN s.a., 55, avenue Huart<br>Hamoir, 1030 Bruxelles. Tél.: (02)242-39-00. Banque<br>Bruxelles-Lambert, compte nº 310-0018465-24 Bruxelles

Canada : ÉDITIONS ATLAS CANADA Ltée, 11450 boule-vard Albert-Hudon, Montréal Nord, H 1G 3J9

Suisse : FINABUCH s.a., ÉDITIONS TRANSALPINES,<br>zona industriale 6849 Mezzovico-Lugano, Tél : (091) 95-27-44

### RELIEZ VOS FASCICULES

Des reliures mobiles permettant de relier 12 fascicules sont en vente chez votre marchand de journaux.

ATTENTION : ces reliures, présentées sans numéro-ATTENTION : ces reliures, presenteres sans numéro-<br>tation, sont valables indifféremment pour tous les<br>volumes de votre collection. Vous les numéroterez<br>les instructions nécessaires) dans chaque reliure. vous-même a l'aide du decalque qui est fourni (avec

En vente tous les vendredis. Volume III, n° 31.

ABC INFORMATIQUE est réalisé avec la collaboration de Trystan Mordrel *(secrétariat de rédaction), Jean-Pierre*<br>Bourcier *(coordination),* Patrick Bazin, Jean-Paul Mourlon,<br>Claire Rémy *(traduction),* Ghislaine Goullier *(fabrica*tion), Mane-Claire Jacquet (iconographie), Patrick Boman (correction).<br>Crédit photographique, couverture : J. et R. Panier.

Directeur de la publication : Paul Bernabeu. Imprimé en ltahe par IGD.A, Officine Grafiche, Novara. Distribution en France NMPP Tax. Dépôt légal : août 1984. 17848 Dépôt légal en Belgique D/84/2783/27 © Orbis Publishing Ltd. London © Éditions Atlas, Paris, 1984

A NOS LECTEURS

En achetant chaque semaine votre fascicule chez le mème marchand de journaux, vous serez certain d'être<br>immédiatement servi, en nous facilitant la précision de la<br>distribution. Nous vous en remercions d'avance

Les Editions Atlas

# **Parlons affaires.**

Pour les petites entreprises, l'ordinateur doit être un outil d'aide à la décision et au suivi des affaires. Les logiciels que nous décrivons ici répondent à ces besoins.

Nous aborderons ici trois aspects du logiciel de gestion parmi d'autres : l'aspect « Mailing » ou la gestion d'un répertoire d'adresses avec tris et éditions multicritères; l'aspect « base de données » ou le suivi de fichiers avec création, mise à jour et tri de données; et enfin l'aspect « tableur » ou traitement de données en vue d'aides à la décision. Ce sont des domaines importants dans la gestion d'une entreprise. L'usage des logiciels est devenu primordial.

Ces trois programmes sont respectivement illustrés ici par Publipostage de SMT/Goupil, dBASE II d'Ashton Tate, et Multiplan de Microsoft. Parmi eux, seul Publipostage est spécifiquement réservé à une exploitation sur le micro-ordinateur français Goupil. Les deux autres sont des produits dits « universels » implémentés sur la plupart des machines.

# Système de courrier électronique

Commençons par Publipostage. Écrit en BASIC sous le système d'exploitation Flex, il fonctionne par pages-écrans contrôlées par un gestionnaire d'écran. La saisie de zones est ainsi très souple et ressemble à l'utilisation d'un traitement de texte : mode INSERTION possible, remplacements de caractères... Du reste, ce gestionnaire d'adresses peut être utilisé avec le traitement de texte maison de SMT, Voltaire, pour l'envoi en nombre de lettres personnalisées.

La raison d'être d'un progiciel de gestion de répertoire d'adresses est de tenir à jour des fiches recouvrant bien d'autres informations que les adresses, et de les utiliser dans une diffusion massive et ciblée de courrier. L'organisation des fichiers est laissée à l'appréciation de l'utilisateur qui créera ses propres critères. Il s'agit donc également d'un répertoire électronique très « fin ».

Publipostage permet, par un jeu de caractérisation des fiches portant sur plusieurs critères, de diversifier les interlocuteurs d'une entreprise ou d'un commerce, ou encore d'une profession libérale, de manière innombrable. A chaque nouveau besoin de « message », l'utilisateur appliquera un nouveau tri, dégageant ainsi les catégories précises des personnes concernées. Ce qui est important dans cette sélection multicritères, c'est que les fichiers n'ont pas à être réorganisés à chaque édition : ils se prêtent à toutes les manipulations.

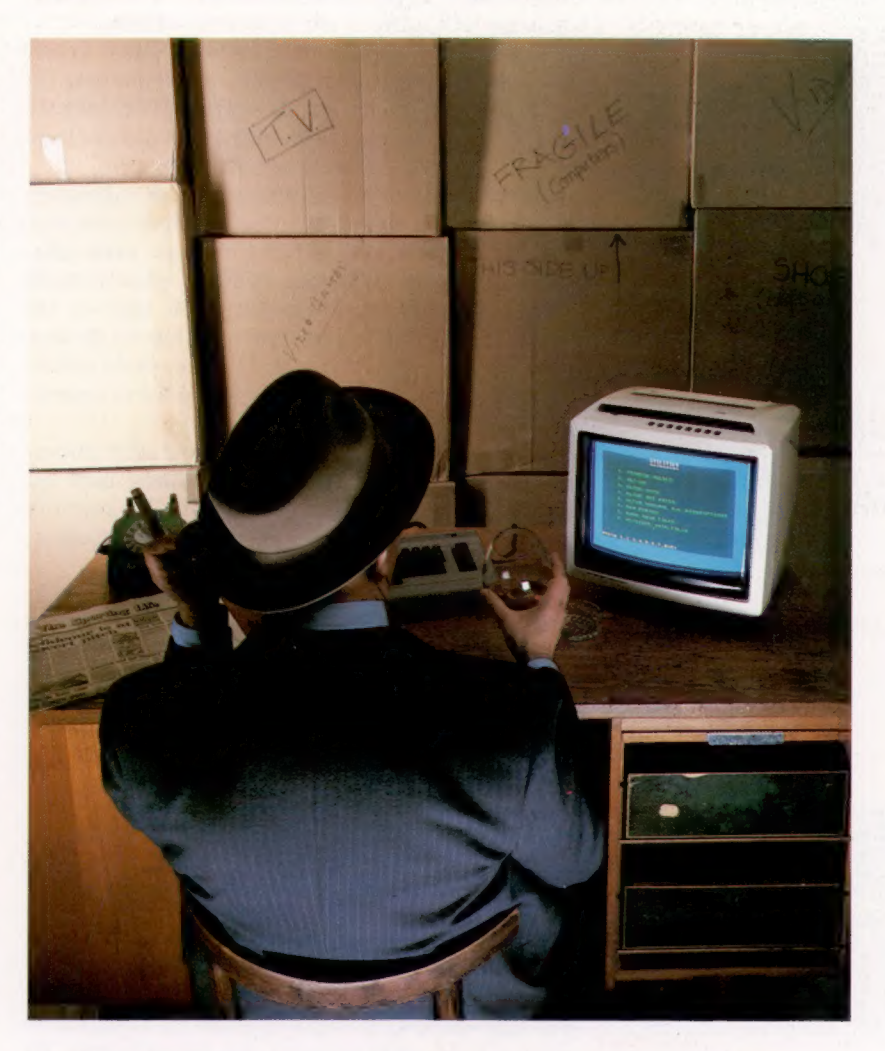

Publipostage s'ordonne autour d'un « menu général » qui propose la mise à jour de fiches, le paramétrage des rubriques et l'édition sélective multicritères.

La saisie de fiches se fait par l'intermédiaire de rubriques de définition, sur une grille à l'écran.

L'interlocuteur est ainsi décrit selon les critères de l'utilisateur. Il s'agit d'une classification, par exemple entre distributeurs et revendeurs, grossistes et détaillants, fabricants et importateurs, etc.

La recherche d'une fiche est permise par son «identification ». Un index est ainsi constitué et permet d'avoir accès au contenu des fiches.

Le système de filtrage des interlocuteurs répond à une logique multicritères qui rend possible de dégager des catégories de fiches ayant

#### Affaires classées...

Même si les programmes de gestion existant sur ordinateur familial sont utilisables dans le monde des affaires, ils sont néanmoins limités à des opérations très précises, sans grandes extensions. (CI. Marcus Wilson-Smith.)

une cohérence entre elles, des « familles ». Ces filtres détermineront à l'édition un adressage intelligent avec une intention, une idée : par exemple, « les adresses des personnes sur la zone de distribution Charentes-Poitou, ef écrivant du logiciel, et distribuant tel produit ».

La définition de ces filtres suppose une analyse préalable de l'ensemble des destinataires, et des caractéristiques catégorielles de cette population. La puissance de Publipostage réside dans la possibilité donnée à l'utilisateur de créer des critères extrêmement affinés.

Les fichiers ainsi constitués sont dits « arborescents » dans la mesure où ils permettent de créer des catégories qui se ramifient ensuite en sous-catégories, qui elles-mêmes seront susceptibles d'être ramifiées à nouveau.

La modularité du paramétrage des rubriques utilisateur permet d'adapter le répertoire aux besoins spécifiques, et de l'utiliser avec plusieurs types de supports : l'édition pourra aussi bien concerner les adhérents d'un club et les bandes de routage de leur publication ou de leur courrier que des fichiers de libraires et de publications pour répartir les listages de livres appropriés aux spécialités des libraires.

L'adaptation et le paramétrage des rubriques devront donc tenir compte aussi bien du type d'informations à saisir que du support sur lequel on désire éditer (listage, étiquettes, enveloppes, bandes de routage, etc.).

L'édition se fait selon les filtres ou paramètres, les clefs du tri (l'ordre d'édition des fiches sélectionnées), les caractéristiques du support, le descriptif de présentation du document et la mise en pages.

# Système de base de données

Abordons maintenant l'étude d'un système de gestion de base de données avec dBASE II d'Ashton Tate. Logiciel professionnel à mi-chemin entre la gestion de fichiers et celle de base de données, c'est un outil pour développer des applications professionnelles. Il fonctionne sous CP/M et comprend des programmes de gestion de fichiers ainsi qu'un langage.

La première phase consiste à créer un fichier en donnant la structure de ses fiches. Chaque rubrique sera composée d'un nom, d'un identificateur du type d'informations contenues (N pour une valeur numérique) et d'un paramètre longueur de zone. Pour un fichier client, par exemple, les rubriques pourront être un code, un nom, l'adresse. Il faudra ensuite créer la clef d'accès, ici le code du client.

La deuxième étape consistera à créer le format de la liste imprimée. La présentation globale, la disposition de l'en-tête et son libellé, l'espacement entre les lignes, la présentation des totaux et sous-totaux des rubriques numériques seront automatiquement proposés à l'utilisateur qui choisira. On indiquera ensuite pour les colonnes de l'état imprimé ainsi défini la largeur et le contenu reprenant le nom des rubriques du fichier.

La troisième étape consiste à écrire un programme de mise à jour, c'est-à-dire les modalités de création et de modification de fiches. Cette phase est assez délicate dans la mesure où elle fait intervenir la programmation structurée, mais elle est rapide. L'utilisateur du programme sera guidé à partir de la frappe du code client. L'ordinateur distinguera les fiches déjà existantes (code connu et donc révision de la fiche) de celles à créer (code nouveau). La fiche sera de toute façon proposée à l'écran pour intervention.

La quatrième étape sera le tri alphabétique des fiches, leur édition. Le tri s'opère sur le nom des clients et le listage se fait au format défini préalablement. L'accès au fichier se fera par ordre alphabétique.

dBASE II est en outre complètement portable d'un système à l'autre. Les applications les plus courantes seront par exemple des formes de gestion commerciales complexes avec traitement de portefeuille de commandes, la facturation, la tenue de stocks et le suivi des comptes des clients.

Le système est évolutif, la structure d'un fichier étant susceptible d'être copiée et de nouvelles rubriques pouvant être facilement ajoutées. Les informations de l'ancien fichier sont alors transférées dans le nouveau.

dBASE II peut également être exploité en mode multi-utilisateurs, pourvu que les fichiers ne soient pas partagés entre utilisateurs, si ce n'est pour consultation. Il est néanmoins possible de consulter et de créer simultanément (deux utilisateurs sans concertation). Pour optimiser les interventions au disque, chaque utilisateur se voit attribuer une mémoire indiquant pour lui seul : le nom du fichier sollicité, le nombre d'enregistrements et une part plus ou moins grande de l'index. Ces informations sont mises à jour en fin de consultation. Les données, elles, sont mises à jour en temps réel. dBASE II est relativement cher (dans les 5 000 F), mais il reste simple d'utilisation et performant. Il s'adresse à des professionnels, sociétés de service et conseils en informatique (SSCI), aux programmeurs « free lance » et aux chercheurs. Son point faible est de ne pouvoir gérer que deux fichiers en parallèle et d'être d'utilisation délicate en mode multi-utilisateurs.

# Tableur

Avec Multiplan de Microsoft nous accédons à un système de traitement et de présentation des données ou « feuille électronique », véritable « aide à la décision ».

Les calculs sont, par ce programme, disposés et présentés de manière significative à l'écran sous forme de tableaux. Une véritable « feuille de calculs » est préparée à partir du clavier avec des colonnes et des lignes définies par l'utilisateur. À partir de cette structure, les formules sont introduites, par exemple : ventes  $-$  coûts  $=$ 

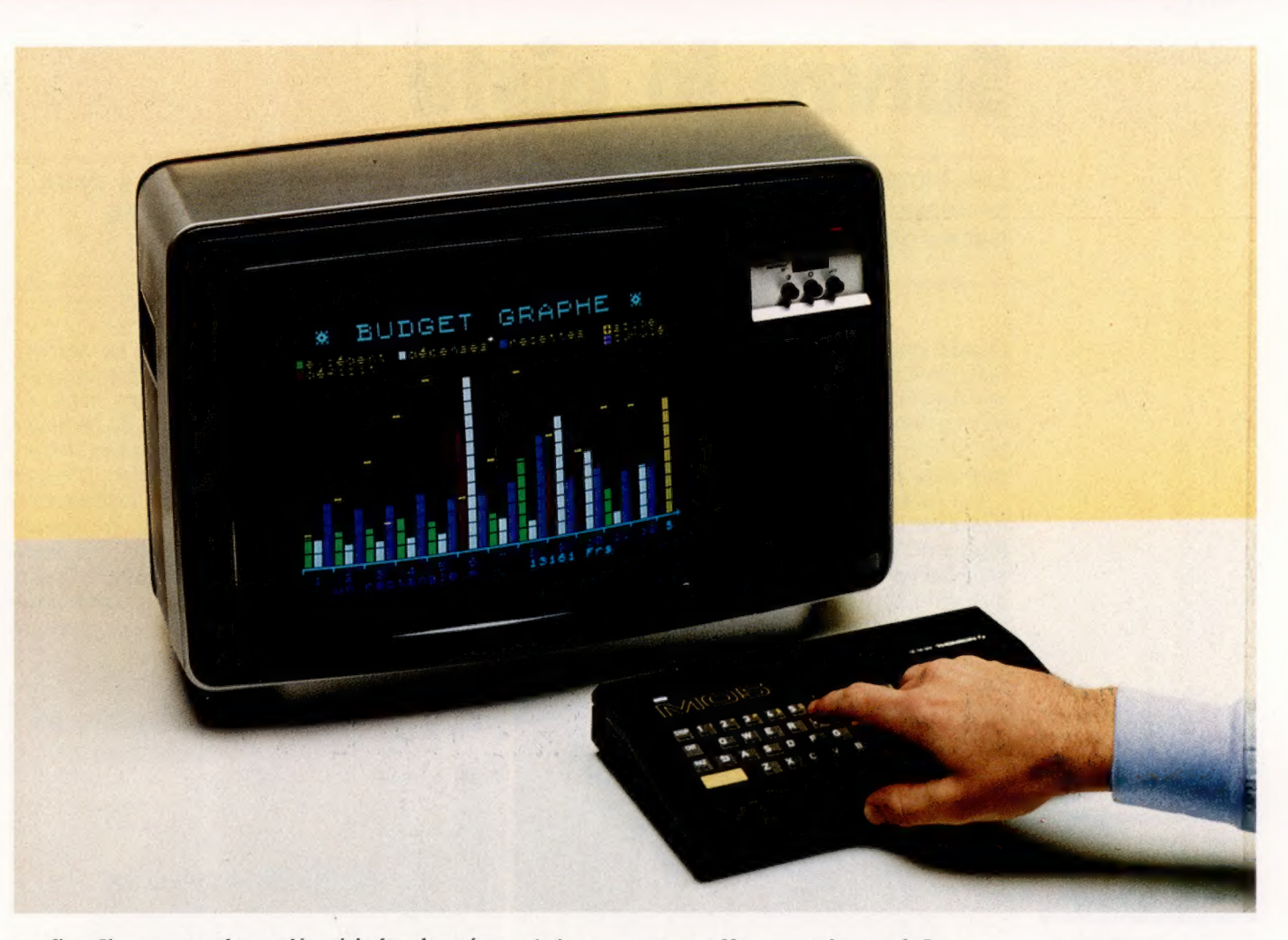

profits. Il ne reste plus qu'à saisir les données (chiffres de ventes, frais divers, ici), les résultats étant présentés par le logiciel selon le format prévu. Si l'on modifie un paramètre, le système réalignera l'ensemble en refaisant les calculs concernés. Cette souplesse permet de simuler des situations économiques, des hypothèses de travail : par exemple, répercussions possibles de la hausse du dollar, chute des cours de telle ou telle matière première, etc.

Le tableur se révèle davantage un outil qu'un calculateur. De sa puissance dépendra la complexité des études ainsi menées à bien. Les commandes sont visualisées en permanence en bas de l'écran. Multiplan comporte sa propre documentation mémorisée, qui vient en aide à l'utilisateur de manière sélective. Un système de messages vient guider l'utilisateur et lui indiquer la démarche à suivre. Les tableaux peuvent comporter jusqu'à 63 lignes et 255 colonnes. Les feuilles ainsi constituées peuvent être liées afin d'échanger des données. Lorsque le travail fait sur le tableur prend un caractère répétitif, Multiplan est à même de prendre en charge la suite des opérations pourvu qu'il ait auparavant effectué une fois ce type de travail.

Les valeurs et les zones sont nommées, la présentation reste intelligible, sans avoir à se rapporter à des codes. Après création de la feuille, les formules et données sont mémorisées et pro-

tégées contre tout effacement éventuel. Lorsque la feuille de calcul atteint des proportions excédant les dimensions de l'écran, il est possible de diviser l'écran en plusieurs « fenêtres » servant à visualiser ensemble des zones éloignées. Huit fenêtres peuvent ainsi apparaître simultanément. Vous pouvez donc contrôler l'incidence des modifications apportées à certaines zones.

La liaison dite « externe » entre feuilles de calcul permet d'échanger des données entre plusieurs feuilles de calcul et évite ainsi d'avoir à saisir plusieurs fois les mêmes données. Ainsi, si plusieurs feuilles permettent de distinguer entre plusieurs secteurs géographiques, un récapitulatif général sera possible en décrivant les liaisons à opérer. Le classement peut se faire par ordre alphabétique ou par ordre numérique. Le logiciel peut en outre attribuer des commentaires rédigés aux résultats qu'il obtient. Vous obtenez ainsi une forme d'analyse, sinon de commentaire. Les rapports établis par Multiplan sont présentés automatiquement par pages.

Ce tableur permet l'interfaçage avec d'autres logiciels, autorisant l'accès à des données d'autres programmes (paie, facturation, comptabilité générale, etc.).

Les fonctions mathématiques se complètent de fonctions conditionnelles (logiques — Sl.. ALORS, ET, OU...), de fonctions trigonométriques, statistiques, financières, de calcul récursif…

#### Gestion familiale

Les programmes de gestion ne sont pas réservés exclusivement aux entreprises. Des logiciels de « budget familial » sont proposés sur des ordinateurs domestiques comme ici sur le MO 5 de Thomson. (CI. Thomson.)

# **Matériel**

# Suivre la piste

Les lecteurs de disquettes ont rendu possibles bien des progrès dans le domaine des logiciels d'application, et ont offert l'accès à des bases de données jusque-là réservées aux très gros systèmes.

Quand vous faites l'acquisition d'une nouvelle boîte de disquettes, vous ne pouvez pas les utiliser aussitôt. Elles doivent d'abord être formatées en fonction de votre ordinateur. Bien que les principes généraux restent les mêmes, les méthodes varient d'un appareil à l'autre.

Le formatage revient un peu à tracer des lignes sur du papier blanc avant d'y écrire. Une disquette vierge est un disque de plastique flexible pourvu d'un revêtement magnétique. Pour que cette surface soit utilisable, l'ordinateur y inscrit des informations qui ont pour effet de la diviser en un ensemble de pistes concentriques,

qu'il subdivise ensuite en secteurs. Le nombre de pistes varie selon les lecteurs de disquettes (40 ou 80), et certains possèdent deux têtes de lecture/écriture, ce qui leur permet de formater les deux faces de la disquette; les autres se bornent à traiter la seule face supérieure. C'est ce qu'on appelle zonage souple ou implantation des secteurs fixée par programme. Le zonage fixe (implantation fixe des secteurs) fait usage de trous percés aux alentours du centre de la disquette pour détérminer les secteurs; mais cette technique est désormais abandonnée presque complètement.

### Quatre formats

Certains micro-ordinateurs utilisent le même type de disquettes, mais les formatent différemment. Le système d'exploitation détermine le nombre de fichiers qui peuvent être stockés. Remarquez que le catalogue (la liste des fichiers) du DOS est placé sur le bord extérieur avec le BBC Micro par exemple, et vers le centre pour d'autres. Cette dernière disposition est souvent préférable : la tête de lecture aura, en moyenne, moins de chemin à parcourir entre le catalogue et les fichiers eux-mêmes, ce qui rend plus rapide l'accès aux données.

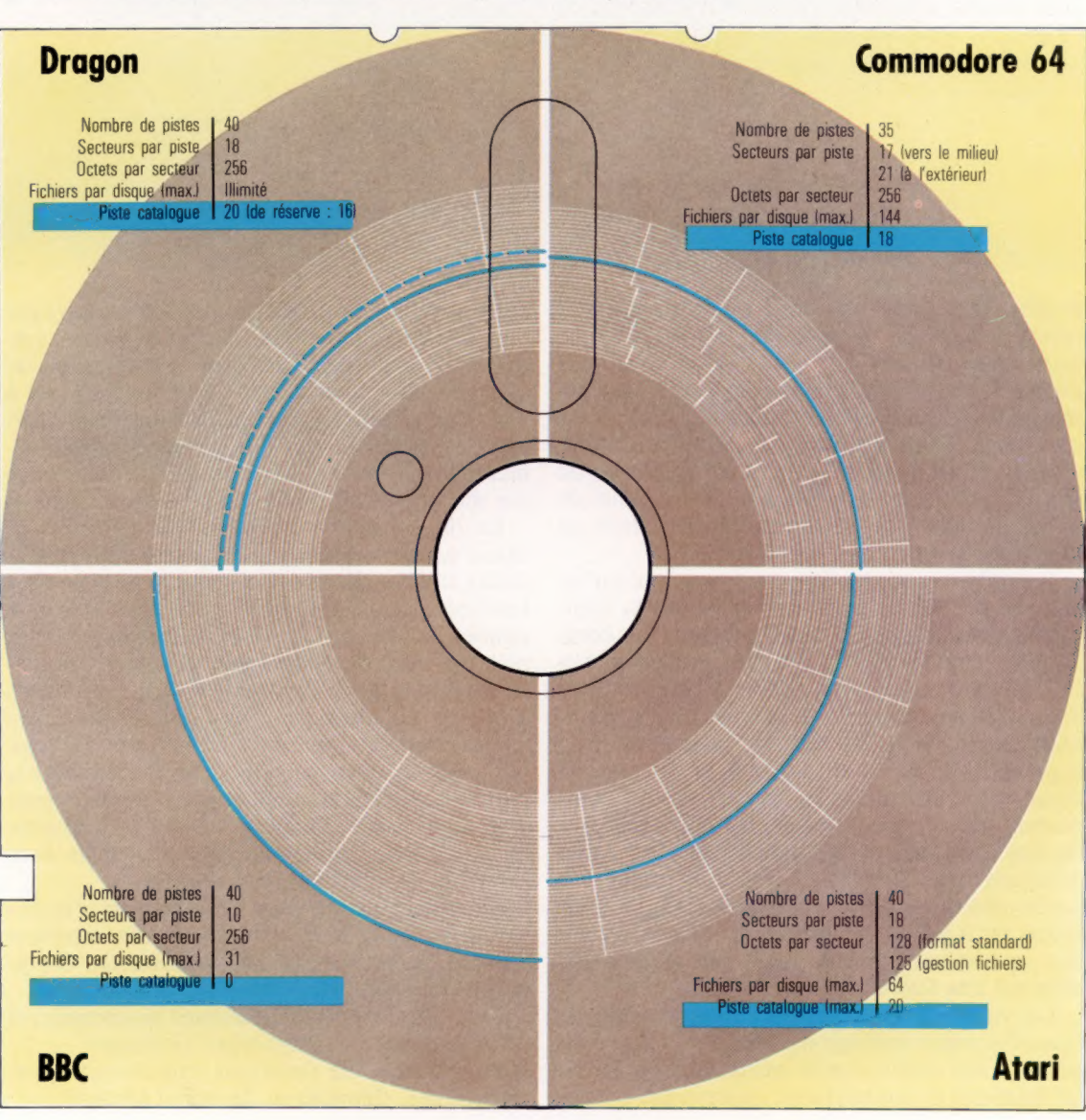

604

Une fois accompli ce travail préliminaire, un tiers environ de la surface de la disquette peut accueillir des informations. C'est la densité qui détermine l'étendue des données qu'on peut ainsi stocker : une disquette double densité contient le double de ce que peut préserver une disquette simple densité. La capacité mémoire peut donc varier de façon très importante : en gros, de 90 K (disquette monoface, simple densité) à 1,2 méga-octets (disquette double face, double densité).

|

Une fois le formatage mené à bien, on peut inscrire des programmes ou des informations sur le support. Cela ne se fait pas directement. Tout est réparti en fichiers contrôlés par le système d'exploitation de disquettes (DOS). Il tient à jour un répertoire des fichiers contenus sur la disquette, et stocke toute information nouvelle dans des secteurs encore inoccupés. Un fichier peut d'ailleurs être démembré et réparti sur toute la surface de la disquette; le DOS possède un index des régions correspondantes, chacune comportant un margeur qui indique à quel endroit se trouve la partie suivante.

Le formatage des disquettes a longtemps été un domaine complexe, victime des incompatibilités. Faire passer une disquette d'un appareil à l'autre dépend de deux facteurs : la méthode de formatage et le nombre de fichiers stockés.

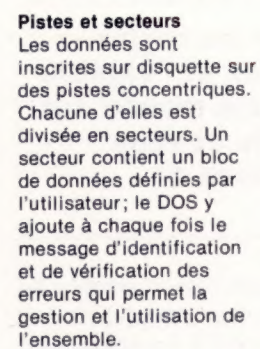

SECTEUR EN-TÊTE

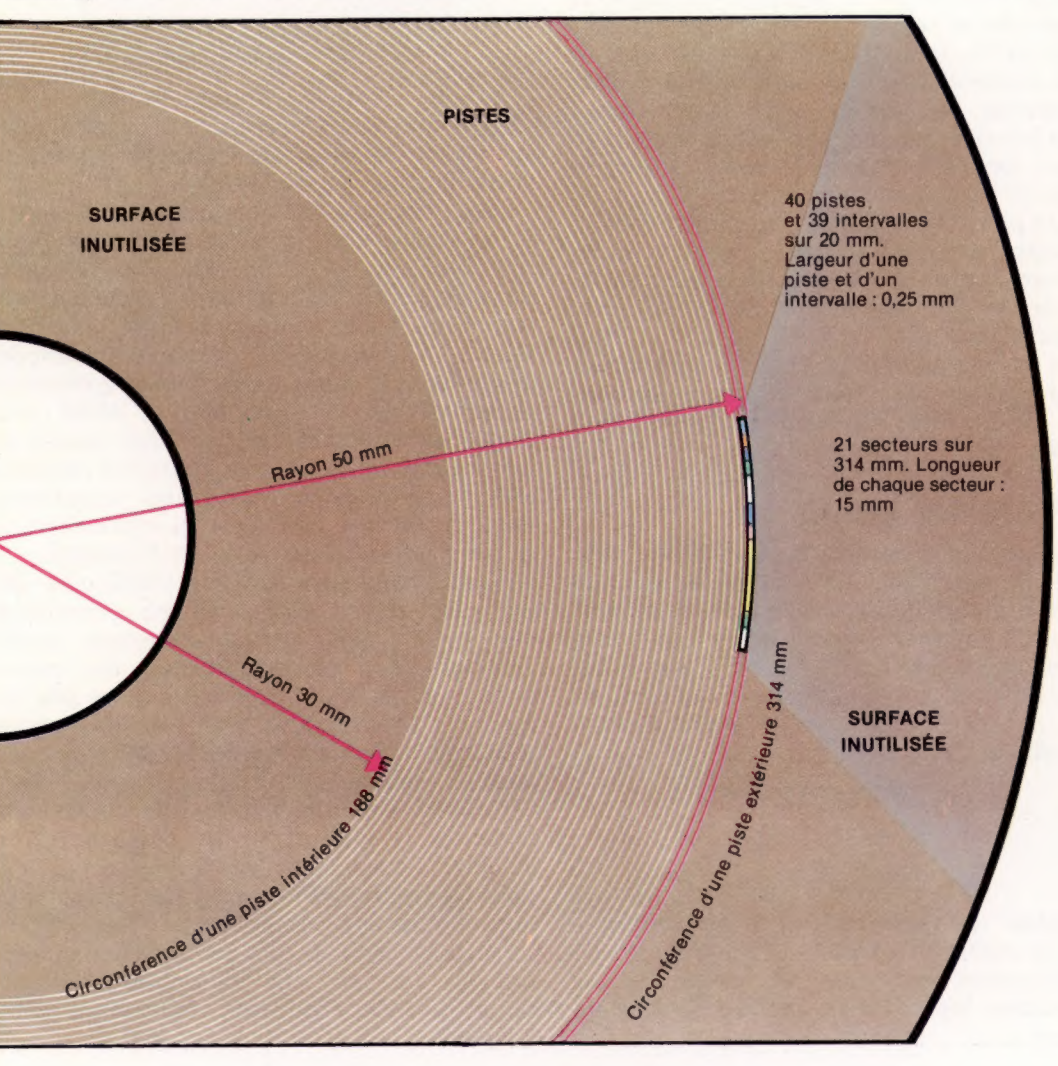

Numéro de piste Identifie une piste<br>particulière. Numéro de secteur<br>Identifie un secteur particulier

Signal de<br>synchronisation 1<br>Permet à la vitesse de lecture de<br>la tête de ra tete de<br>correspondre à la<br>vitesse de rotation.

Total de contrôle 1 Fournit les données de vérification du<br>secteur en-tête

Intervalle 1 Sépare le secteur en-tête du bloc de données.

Signal de<br>synchronisation 2

Lien de fichier identifie le secteur suivant d'un fichier donné.

Bloc de données 128, 256 ou 512 octets de données définies par l'utilisateur .<br>suivant le système<br>d'exploitation. SECTEUR BLOC DE DONNÉES

Total de contrôle 2 Vérifie les donne<br>utilisateur.

Intervalle 2 Sépare un secteur du suivant.

# L'approche logique

Nous avons exposé les règles de base de la logique et l'algèbre de Boole. Nous allons revenir sur cette première partie et vous proposer des exercices de révision. URRA SEE SE" EE DER MAI SD VAT RE BC

D RS VE DE SSP REECL 08 ANR PER 2 Jess:

Reprenons donc ce que nous avons appris : les principes de la logique peuvent s'appliquer à la conception de matériel destiné à accomplir certaines tâches. Nous avons ainsi conçu un circuit additionneur qui, ajouté à d'autres circuits additionneurs, doit permettre l'addition de nombres binaires. Ce circuit reprend l'approche humaine de l'addition avec report de la « retenue » d'une colonne de l'opération à la suivante.

Pour ce circuit, nous avons utilisé trois éléments de base, ou portes logiques. Ces dernières ont un nom se rapportant à leur fonction (ET, OU et NON), et sont définies par une table de vérité. Celle-ci est une représentation graphique du résultat (les sorties) d'un circuit, selon toutes les combinaisons possibles de données en entrée. Deux données en entrée permettent quatre (2?) combinaisons en entrée à la table; trois en permettent huit (2°), etc. Nous avons vu également comment associer plusieurs portes logiques pour obtenir des résultats particuliers. Ces circuits élaborés doivent, eux aussi, être définis par une table de vérité. Nous avons ainsi défini un circuit OU-EXCLUSIF à cinq portes, qui produisait un résultat « vrai », uniquement lorsque l'une des données en entrée était vérifiée.

# Algèbre de Boole

Toute combinaison d'éléments logiques peut être écrite sous forme de symboles remplaçant l'algèbre traditionnelle. La représentation graphique de l'algèbre s'appelle algèbre de Boole, du nom du mathématicien anglais George Boole (1815-1864). Les trois opérateurs logiques de base ont ainsi leur propre représentation symbolique :

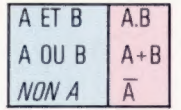

De même qu'il existe des lois aritainétiques pour les chiffres et les lettres, il existe des lois de simplification des expressions booléennes ou expressions logiques. Le tableau suivant les indique :

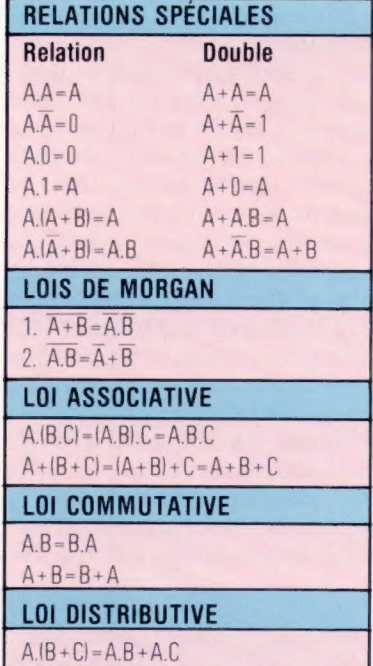

L'utilisation de ces lois permet de simplifier une expression logique et de réduire le nombre de portes logiques du circuit final.

Outre cette méthode algébrique, nous avons vu les tables de Karnaugh que l'on utilise pour simplifier un circuit logique. Ces dernières représentent un net progrès en rendant davantage maniables les expressions algébriques booléennes. Il s'agit en fait d'un développement des diagrammes de Venn, qui permet de grouper les expressions issues d'une table de vérité, sous la forme de combinaisons de deux, quatre ou huit états (0 ou 1). Ces combinaisons représentent des expressions booléennes simplifiées. Dans la pratique on utilise les expressions de Boole, combinées aux tables de Karnaugh.

Nous avons également vu l'utilisation des opérations logiques ET et OÙ en programmation BASIC. Nous avons notamment étudié l'emploi de ces commandes pour des expressions conditionnelles combinées, dans des instructions BASIC IF..THEN. Nous savons en outre comment activer ou inhiber un bit particulier dans un registre.

 $\mathbf{r}$ 

Enfin, nous avons réuni toutes ces connaissances sur les tables de vérité, les tables de Karnaugh, l'algèbre de Boole et la représentation de portes logiques, afin de créer des circuits logiques répondant à certaines tâches. Les exercices suivants portent sur tous ces aspects du cours. Lorsque les règles qui les sous-tendent vous seront devenues familières, vous serez à même de poursuivre l'étude de la logique.

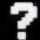

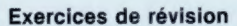

1. Un groupe de musique pop se voit proposer d'enregistrer un 45-tours à la condition qu'il produise avec le morceau de musique concerné un vidéo clip de qualité ET un cadeau avec le disque, OU qu'il figure en tête du hit-parade. Vous devez établir une table de vérité recensant toutes les possibilités. Si chaque éventualité comporte les mêmes chances de réalisation, quelle est la probabilité pour le groupe d'enregistrer ?

2. Un lycée décide de créer un club d'échecs. Des cartes d'adhésion doivent être distribuées aux futurs membres. Il est décidé que l'adhésion sera limitée :

a) aux professeurs;

b) aux élèves des classes de seconde et de première scientifiques;

c) aux élèves des classes terminales C ou D. Vous devez créer une machine qui délivrera des cartes d'adhésion à l'aide de touches décrivant les catégories possibles des futurs membres. Ces touches seront les suivantes :

- A élève de seconde
- $B = \text{éleve}$  de première
- $\mathbf{C}$ élève de terminale
- D
- = professeur<br>= élève de C<br>= élève de D élève de C E
- E

3. Un micro-ordinateur comporte un registre d'adresses 23148 (valeur décimale), chargé de contrôler l'affichage sur l'écran. Le bit 0 est le bit de poids le plus faible, le bit 7 étant celui de poids le plus fort. L'affichage peut être mis en mode haute résolution en affectant la valeur 1 aux bits 4 et 5. Du fait que les autres bits servent à d'autres fonctions, il est important de ne pas modifier accidentellement leur valeur. Vous devez écrire des commandes Basic susceptibles de :

- a) passer en mode haute résolution;
- b) supprimer le mode haute résolution.

4. La salle des coffres d'une banque est verrouillée par un système de serrures à clés. Le chef d'agence, son adjoint et le caissier sont les seules personnes à avoir les clés. Mais ils se partagent à eux trois les trois clés permettant d'accéder à la salle des coffres. Pourtant la porte peut être ouverte avec deux clés seulement, selon les conditions suivantes :

- a) entre 9 heures du matin et 5 heures du soir, les jours ouvrables, la clé du caissier est indispensable;
- b) le reste du temps, celle du chef d'agence est nécessaire en conjonction avec l'une des deux autres clés, indifféremment.

Vous devez dessiner le circuit de commande de la porte.

5. Un système numérique de transmission de données en binaire nécessite un degré élevé de fiabilité. Aussi chaque bit transmis est-il confié simultanément à trois canaux, lesquels débouchent sur un dispositif qui confronte leurs résultats. Ces derniers doivent être les mêmes pour être sûr qu'il n'y a pas eu d'erreur de transmission. En cas d'erreur, cette « urne » corrige les résultats en adoptant comme données en sorties les données se retrouvant le plus en entrée.

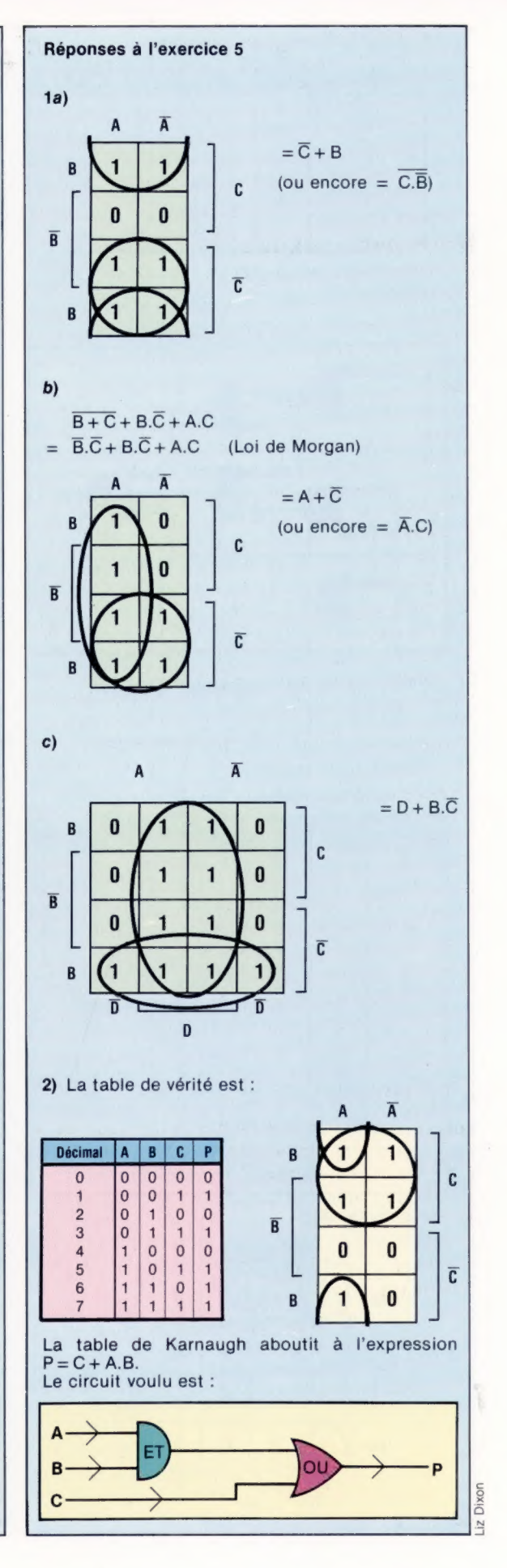

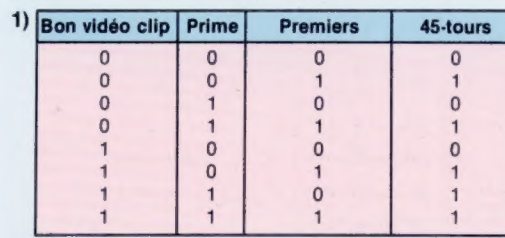

Probabilités d'enregistrer un 45-tours Le circuit correspondant sera :<br>= 5/8 = 62,5 %

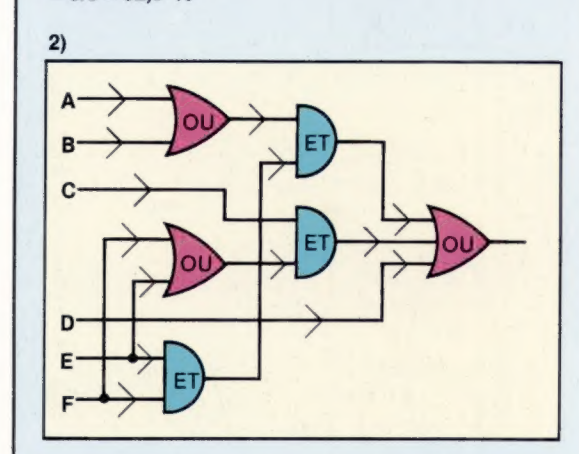

- 3a) Pour passer en mode haute résolution : POKE 23148, PEEK (23148) ET 207
- b) Pour quitter le mode haute résolution : 5. La table de vérité est la suivante : POKE 23148, PEEK 123148) OÙ 48
- 4) La table de vérité est :

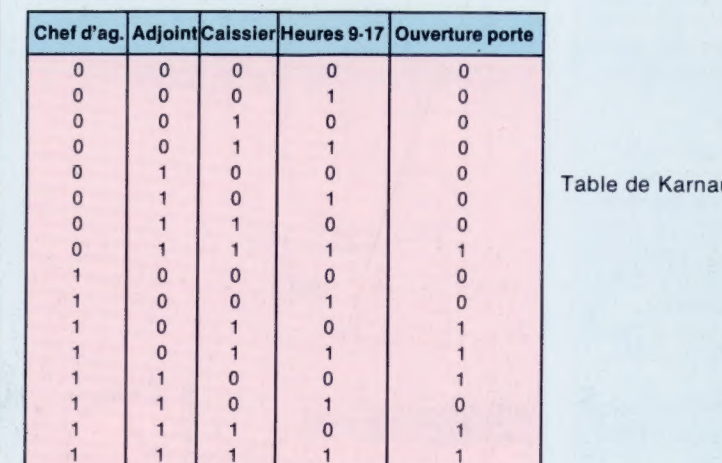

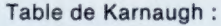

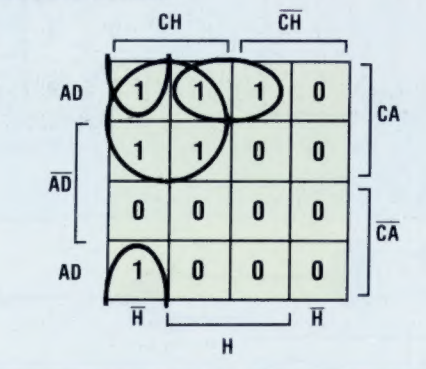

Réponses aux exercices de révision  $\angle$  Avec AD = ADjoint, CH = CHef, CA = CAissier,  $H =$  Heures et  $0 =$  Ouverture, nous obtenons l'expression : 0-CH.CA+CH.AD.H+AD.CAH

Nous pouvons vérifier l'exactitude de cette expression en la transcrivant en langage parlé : « La porte peut être ouverte par » :

1. Le CHef d'agence et le CAissier à toute heure. 2. Le CHef d'agence assisté de l'ADjoint, en dehors des heures ouvrables. 3. L'ADjoint et le CAissier, aux heures ouvrables.

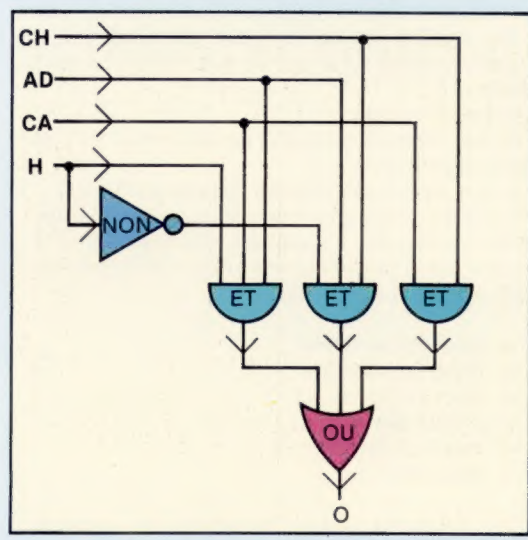

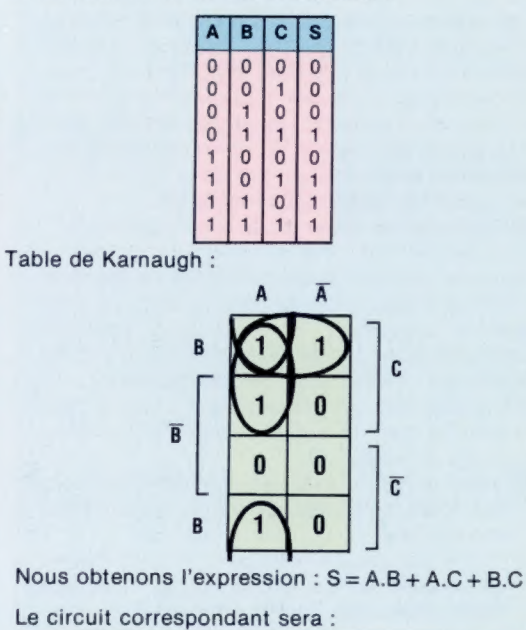

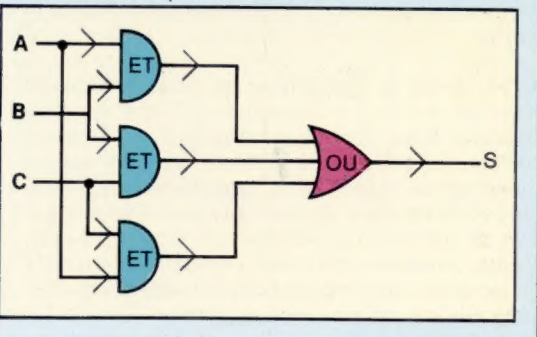

Dixon Lz

So

 $\hat{5}$ 

k)

# **Combats**

A côté des jeux de batailles spatiales et d'aventures, les jeux de combats viennent en bonne place dans les choix des mordus des jeux vidéo. Nous présentons ici une première série de quatre.

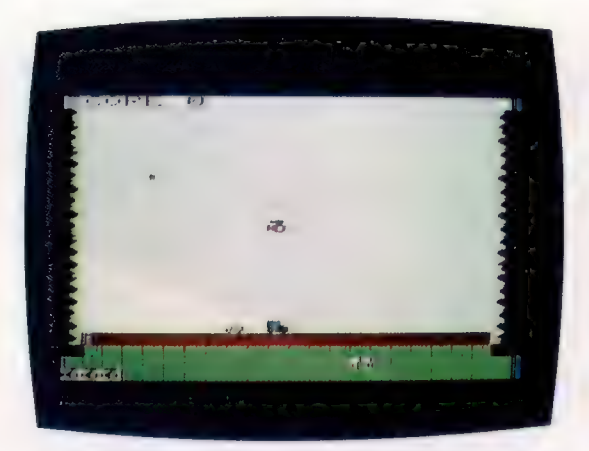

# CHOPPER (Vic-20)

Un excellent jeu d'arcades qui vous procurera de longues minutes d'amusement.

Vous êtes pilote d'hélicoptère et vous bombardez des camions, des tanks et des lanceurs de missiles. Mais, caché dans un abri souterrain, se trouve un canon indestructible qui se déplace dans toutes les directions et qui tire de manière ininterrompue. Heureusement, avec un peu d'adresse, vous arriverez à éviter les projectiles; mais attention, le vrai danger vient des missiles à tête chercheuse que vous ne pouvez pas éviter, à moins de les détruire au sol avant qu'ils ne soient lancés. Un jeu passionnant aux graphiques excellents.

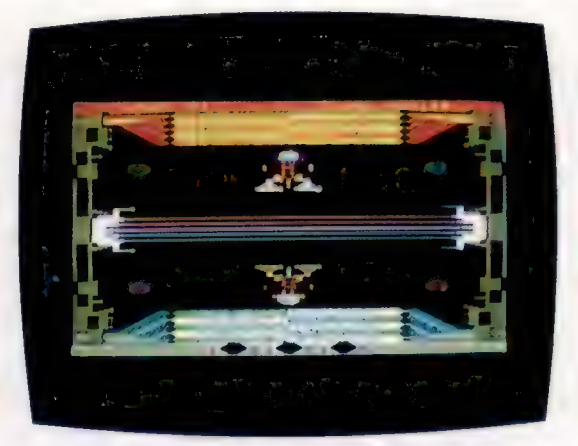

# WALLWAR (Atari)

Un jeu aux effets graphiques fantastiques et à l'animation extraordinaire. Deux robots se battent entre eux, en étant séparés par un mur multicolore qu'il faut percer pour pouvoir atteindre l'adversaire. Seul point noir : il n'y a aucune explication sur le jeu et l'on est obligé de jouer à l'aveuglette sans savoir si l'action est bien conforme aux règles. Sans doute, le programmeur était-il fatigué!

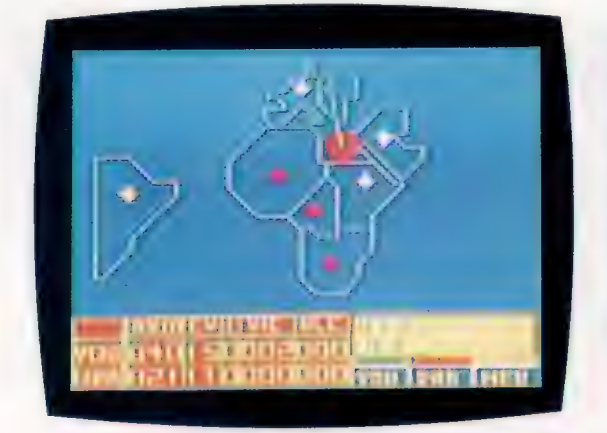

# EMPIRE (Dragon)

Un jeu de stratégie contre l'ordinateur.

Vous disposez, comme l'ordinateur, de 26 armées que vous pouvez placer, à votre choix, dans le monde entier; l'ordinateur place les siennes après vous. Une fois les armées en place, lecombatcommenceetil faut conquérir le plus de territoires possibles pour gagner. Attention : l'ordinateur ne fait pas de quartier!

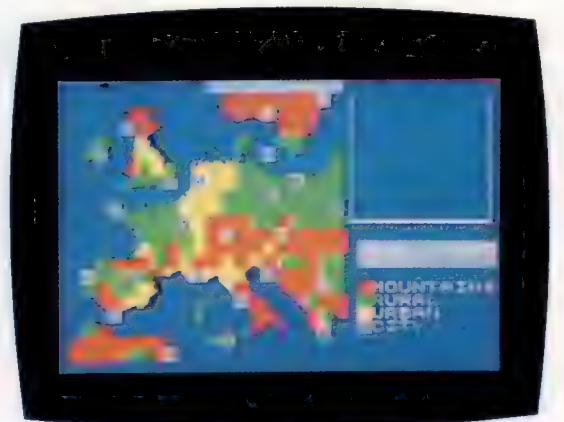

# APOCALYPSE (Spectrum)

Un compromis entre un « wargame » assisté par ordinateur et un jeu de stratégie graphique où l'Europe reste le centre d'une recherche de puissance. Le jeu nécessite deux joueurs et peut, en théorie, durer plusieurs années. Les effets graphiques sont très bons et les règles du jeu très clairement expliquées.

**Matériel** 

# Le dragon du fond des äges

Le Dragon 64 n'est rien d'autre qu'une version améliorée du Dragon 32. Avec l'adjonction de 32 K de mémoire et d'un port série, une nouvelle gamme de logiciels résidant sur disque est proposée aux utilisateurs.

Lorsqu'on allume le Dragon 64, il se trouve dans le mode du modèle 32. Il peut donc exploiter les logiciels sous l'ancien standard. Les utilisateurs du BASIC disposent de 30 K de mémoire libre. La commande EXEC48000 inhibe le BASIC ROM et active les 32 K de poids fort en mémoire libre. Le BASIC est ensuite copié en mémoire de rang élevé, laissant jusqu'à 45 K de disponible. La totalité des 64 K n'est disponible qu'avec d'autres systèmes d'exploitation ou avec des programmes en langage machine. Le système DOS du Dragon réinitialisera le système sur le mode 32, laissant environ 23 K pour les programmes BASIC.

Curieusement, le circuit imprimé du Dragon 64 est différent de celui du 32. L'ordinateur est le même mais ses composants ont été disposés différemment afin de ménager de la place pour le nouveau port série et la mémoire supplémentaire. Le résultat est que les utilisateurs du Dragon 32, désireux d'améliorer leur machine, devront acheter le 64 au lieu d'acquérir simplement de nouveaux composants. L'UCT du Dragon 64 est le microprocesseur Motorola 6809 (de conception huit bits, il est arrivé trop tard sur le marché pour concurrencer le 6502 et le Z80). Un composant complémentaire 6847 contrôle l'affichage soit sur une télévision, soit sur un moniteur vidéo polyvalent. Ce composant est à l'origine des modes d'affichage curieux du Dragon.

L'éditeur de texte est de  $32 \times 16$  caractères affichables sur un fond vert ou bien orange. L'affichage limité n'est pas un problème pour l'utilisateur du Dragon 32; par contre, il aura des conséquences sérieuses pour l'utilisateur du 64 désireux d'exploiter des applications de gestion. Ainsi les logiciels résidents sur disque, en particulier le système professionnel d'exploitation OS9, seront gênés par la petitesse de la zone d'affichage.

Pour ce qui concerne le mode graphique, et en particulier les représentations graphiques détaillées, le Dragon comporte divers modes haute résolution allant d'une résolution de  $128 \times 96$  en quatre couleurs, jusqu'à un maxi-

#### Modulateur

Le modulateur génère un signal image et son pour un téléviseur.

#### Réinitialisation

Bouton sur lequel on appuie pour réinitialiser l'ordinateur lorsqu'on a perdu le programme en mémoire.

#### **Interfaces**

Les ports destinés au lecteur de cassettes, aux manettes de jeu, ainsi que les ports série, figurent sur le côté gauche de la console.

> Composant d'entrée/sortie Deux composants 6821 se chargent des ports d'entrée/sortie du Dragon.

# Port de l'imprimante **de la port de la port de la port de la port de la port de la port de la port de la port de**<br>Un port Centronics

standard vous permet de connecter pratiquement n'importe quel type d'imprimante.

# Unité centrale

Mémoire vive

64 K sont disponibles bien que seulement 45 K soient à la disposition du programmeur.

Le Dragon est construit autour du microprocesseur 6809, très puissant et maniable pour la programmation.

## Connecteur latéral

Utilisé tant pour les logiciels sur cartouche que pour les extensions telles que l'interface disque du Dragon.

**Matériel** 

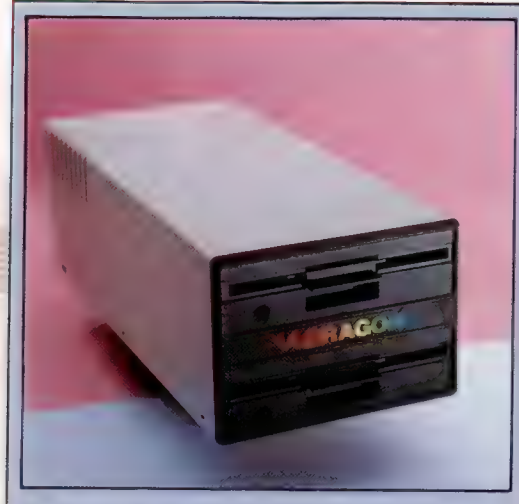

Disques Dragon L'unité de disques comprend un ou deux lecteurs de 175 K chacun. L'unité est fournie avec le S.O. Dragon intégré dans l'interface cartouche.

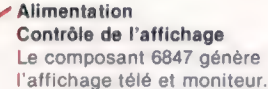

#### Refroidissement Le transformateur du Dragon est dans un boîtier séparé, mais a pourtant besoin d'un système de

refroidissement.

## BASIC

Ces deux composants d'EPROM (mémoire morte reprogrammable électriquement) contiennent le BASIC 16 K de Microsoft.

#### Dragon 32

Le Dragon 32 est toujours disponible et très apprécié en tant que micro-ordinateur personnel. Mais de nombreux utilisateurs cherchent à en améliorer les performances en lui préférant le Dragon 64.

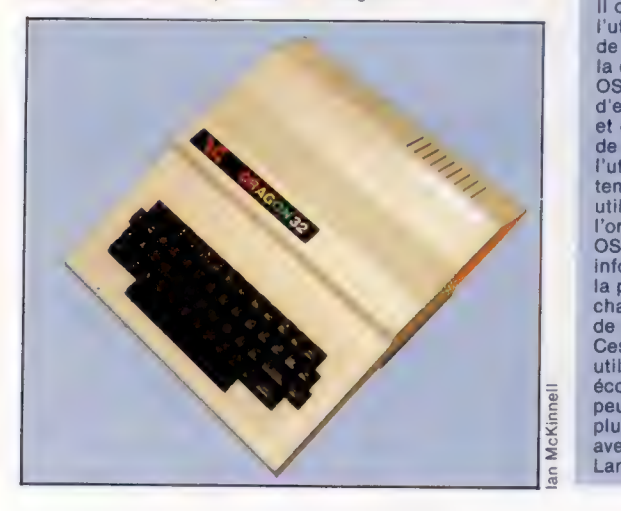

mum de 256 x 192 en deux couleurs. Comparé à d'autres machines cela est très limité; mais pour les tableurs et traitements detexte, c'estsuffisant.

# Mémoire et extensions

Le Dragon est doté d'une version efficace du BASIC Microsoft. Il s'agit d'une version 16 K comprenant de puissantes commandes graphique et son. Des images écran sont mémorisables instantanément et peuvent également être enchaînées à l'écran, créant ainsi une forme d'animation graphique en BASIC. Vous pouvez choisir de réserver pour des programmes BASIC et des données des emplacements mémoire normalement réservés au graphique.

La machine comporte un ensemble complet d'interfaces, dont deux convertisseurs analogique/numérique et un port standard Centronics susceptible de connecter la plupart des imprimantes parallèles. Le nouveau port série peut servir à la connexion d'imprimantes (dont des imprimantes à marguerite), ou d'autres périphériques ou ordinateurs. Une manière intéressante de développer le système serait de le connecter à un terminal professionnel, permettant ainsi l'utilisation de logiciels plus sophistiqués.

Le Dragon peut s'interfacer avec des lecteurs de cassettes standard, démarrer ou arrêter la bande à partir d'un programme, et transmettre le son de la bande sur le haut-parleur du téléviseur. Le BASIC comporte aussi diverses commandes de maniement de fichiers résidents sur cassette. Nous avons déjà présenté les lecteurs de disquettes Dragon. Ils sont fournis avec un petit mais efficace système d'exploitation en ROM présent dans la cartouche d'interface avec un jeu d'extensions au BASIC.

Le Dragon 64 ne peut pas se transformer en un système de gestion professionnel. Il ne le pourra tant qu'il n'aura pas un mode d'affichage et un clavier adéquats.

# Système d'exploitation<br>multitâches/multi-utilisateur OS9

Le microprocesseur 6809 du Dragon, ses 64 K de mémoire et ses lecteurs de disque lui permettent d'implémenter le système d'exploitation professionnel OS9. Il s'agit de l'élite des systèmes d'exploitation pour microprocesseur 6809. Il offre des ressources exceptionnelles et permet l'utilisation de nombreux progiciels sophistiqués<br>de gestion. Cependant, le système supporte mal la concurrence d'autres produits équivalents. OS9 offre les ressources propres au système d'exploitation UNIX destiné aux mini-ordinateurs et utilisable sur les plus gros micro-ordinateurs de gestion. Parmi celles-ci, la possibilité pour l'utilisateur d'exécuter plusieurs tâches en même temps (multitâches); et celle, pour plusieurs utilisateurs, d'avoir accès simultanément à l'ordinateur (multi-utilisateurs). A ces fins, OS9 organise les fichiers-programmes et les informations, selon une structure hiérarchisée, à la place de répertoires individuels de fichiers sur chaque disque. Chaque fichier est associé à un mot de passe et à des codes

Ces ressources ne concernent pas la plupart des utilisateurs. Mais il permet d'avoir accès de manière économique à un système sophistiqué auquel on peut se familiariser. En outre, les programmes les plus avancés se trouvent être ainsi disponibles, avec des langages intéressants tels que le Langage C et le PASCAL.

**DRAGON 64**\n**PRIX**

\n• **OMIENSIDNS**

\n
$$
380 \times 330 \times 90 \text{ mm}
$$
.

\n**UNITE CENTRALE**

\n $6809$ .

\n**MEMOIRE**

\n $64 \text{ K RAM, dont } 45 \text{ K au maximum pour les programes BASE.$ 

\n $16 \text{ K ROM}$ .

\n**EERM**

\n**EERM**

\n**En mode texte, 16 lignes de 32 colonnes, majuscules seulement, avec un jeu de formes graphiques sur a graphiques de puis  $128 \times 96$  avec 4 couleurs, jusqu'à 256  $\times 192$  avec 2 couleurs.**

\n**INITERFACES**

\n**Manettes de ieu (2), port**

38

UN

 $\ddot{\phantom{a}}$  $\overline{\mathbf{D}}$ 

68

M

64<br> **C** R<br>
16 16

Ec

**INT** 

Série, port parallèle d'imprimante, port cassette, moniteur polyvalent avec son, port extension cartouche et téléviseur.

## LECTEURS DE DISQUE

Jusqu'à 175 K pour les lecteurs de disquettes, avec le système Dragon, ou avec le système<br>d'exploitation OS9.

## LANGAGES DISPONIBLES

BASIC, FORTH, Langage<br>assembleur 6809; avec<br>OS9, le Langage c, le PASCAL, le BASIC structuré et d'autres encore.

# CLAVIER

Type secrétariat avec<br>53 touches.

## **DOCUMENTATION**

Malheureusement rudimentaire, elle comporte en outre des lacunes et des erreurs.

## **AVANTAGES**

Dispose des éléments de<br>base d'un ordinateur<br>sophistiqué — une<br>memoire importante et<br>d'interfaces. Le système de<br>disque est très bon et la<br>possibilité d'exploiter OS9<br>possibilité d'exploiter OS9<br>est un avantage décisif<br>bie

## **INCONVÉNIENTS**

Il est handicapé par son<br>clavier trop sommaire et<br>par ses modes d'affichage,<br>spécialement pour des<br>tâches de gestion. L'UCT<br>6809 à 1 MHz est trop lente<br>pour certaines applications<br>de OS9.

# L'information imagée

Les milliers de pages d'information sur Télétel sont créées à l'aide d'un terminal vidéotex. De tels éditeurs coûtent très cher. Avec un micro, quelques centaines de francs suffisent.

A côté de Télétel, il existe d'autres systèmes vidéotex en France qui sont moins connus car peut-être moins destinés au grand public. On peut parler ainsi de Télétex, système de transmission d'informations qui est un véritable système de courrier électronique puisque les documents transmis par les réseaux (câbles ou satellites) sont strictement identiques pour l'émetteur et le récepteur. Plusieurs sociétés privées disposent de leurs propres systèmes vidéotex qui permettent à leur personnel de se tenir informé des dernières nouvelles concernant la société et d'accéder à une information spécialisée — les derniers cours boursiers, par exemple. De façon similaire, des communes commencent à mettre sur pied des systèmes vidéotex locaux gratuits communiquant des détails sur les services et les activités qu'elles proposent aux habitants.

Le vidéotex devient également de plus en plus répandu au niveau des entreprises commerciales. Très prochainement, votre agent de voyage effectuera les réservations de vos voyages à l'aide de Télétel; votre boutique de location vidéo disposera d'un système vidéotex dans sa vitrine et présentera ainsi les dernières nouveautés du marché.

Dans tous ces cas d'utilisation, il est toujours possible de mettre sur pied un dispositif de création d'informations. Cela signifie que vous créez des pages d'information vidéotex que vous pouvez alors soit utiliser sur votre propre système vidéotex, soit encore vendre à des clients. Par exemple, mettre une page sur le

#### Création de pages

Examinons les étapes impliquées dans la création d'une page vidéotex. Supposons qu'une agence de voyage vous a chargé de créer des pages de publicité pour un voyage de vacances en Grèce, qui avec d'autres pages pourraient être insérées dans un système carrousel qui serait placé en vitrine. La première étape, avant même de toucher le clavier, est de tracer un croquis sommaire de la page sur une feuille de papier. Pour être plus précis, nous pourrions d'abord tracer une grille de 40 par 24 sur la feuille et traduire alors chaque carré de la feuille en un caractère écran. Nous devons dessiner une scène typique de vacances (plage, mer, soleil, etc), et alors superposer l'information concernant le prix, la location et ainsi de suite. (CI. lan McKinnell.)

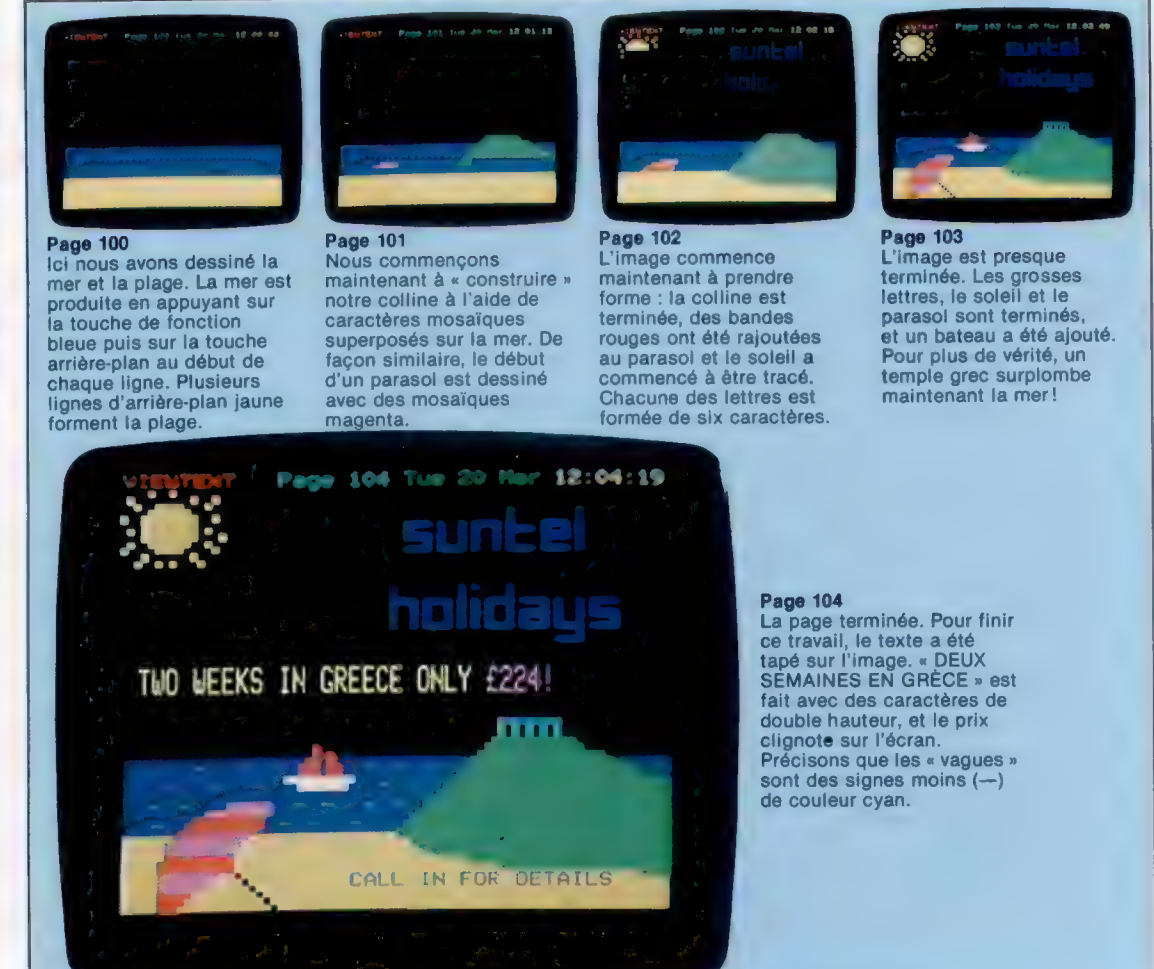

Le marché

système Télétel ne coûte que quelques centaines de francs. Mais lorsque cela est fait, vous pouvez alors demander un montant forfaitaire aux utilisateurs de Télétel chaque fois qu'ils lisent votre page. À en juger par le nombre de fournisseurs d'informations inscrites sur Télétel, il est évident que cette activité s'avère rentable, que ce soit directement par cette vente de pages ou indirectement par le potentiel publicitaire qu'apporte un tel service. Et tout laisse penser que la rentabilité s'affirmera avec le temps.

Au cours de la période de Noël, un groupe d'étudiants a proposé à un grand magasin de mettre sur pied un système vidéotex local affichant des pages de publicité. Ils créèrent sur leur micro les pages à l'aide d'un simple programme d'édition vidéotex et installèrent l'ordinateur dans la vitrine principale du magasin où il présentait automatiquement les diverses pages aux clients. En demandant au magasin un forfait pour la création de chaque page et en louant leur micro, ils ont réussi à s'assurer un revenu très intéressant pendant la période des fêtes!

Le programme vidéotex que nous examinerons ici en particulier se nomme Viewtext et tourne sur le BBC. Pourquoi cet ordinateur ? Parce qu'il possède un jeu de caractères vidéotex intégré très intéressant. Quant au programme, il comporte un éditeur vidéotex pour créer les pages, et un programme pour préparer un système carrousel allant jusqu'à 22 pages.

L'éditeur fonctionne en fait comme tout autre système d'édition à l'écran : le curseur est positionné à l'aide des touches de commande du curseur et le texte est ensuite tapé. Pour sélectionner les divers attributs vidéotex — la couleur du texte et de l'arrière-plan, les caractères clignotants, les caractères à double hauteur, etc. — vous n'avez qu'à appuyer sur les touches de fonction rouges situées au haut du clavier du BBC. Par exemple, pour faire clignoter le mot « HELLO », en lettres jaunes, vous appuyez sur les touches f3 (pour jaune) et f8 (pour clignotement), et vous tapez le mot.

Ici, il est important de mentionner deux détails concernant le fonctionnement d'un éditeur de vidéotex. Premièrement, les attributs, comme le « clignotement » ou le « texte rouge », sont perdus lorsque vous passez à la ligne suivante — le texte redevient en petites lettres blanches sur fond noir; deuxièmement, chaque attribut occupe un espace de caractère.blanc à l'écran. Par conséquent, dans l'exemple précédent, il y aurait deux espaces apparemment vides devant le mot HELLO. Si vous les effacez ou si vous tapez quelque chose sur ces espaces, l'attribut correspondant est perdu.

# Graphiques vidéotex

Ce que nous avons dit jusqu'ici vous permet de créer des pages ne comportant que du texte, ce qui est adéquat pour de nombreuses applications vidéotex. Cependant, il est fréquent d'avoir à introduire (comme dans la création publicitaire) des diagrammes ou des dessins. Il

![](_page_14_Picture_8.jpeg)

#### L'éditeur de Vidéotex

Le programme Vidéotex comprend un éditeur peu évolué qui vous permet de concevoir vos propres pages de télétexte. Dans cet exemple, la publicité de voyage en Grèce a été adaptée à une autre destination en changeant le texte et l'image.

est alors nécessaire de disposer de fonctions graphiques. Les graphiques du vidéotex sont formés à l'aide d'un jeu de caractères graphiques, chaque caractère étant composé de 6 points (pixels) maximum sur une grille de deux colonnes par trois lignes. Les images sont formées un peu comme est construite une mosaïque à l'aide de petits carreaux. Pour cette raison, ces caractères sont dits alpha-mosaïques. La qualité de l'image résultante est plutôt grossière comparée au potentiel graphique de la plupart des ordinateurs domestiques, mais avec un peu d'imagination toute image peut être réalisée en alphamosaïque.

La complexité des graphiques vidéotex demeure assez limitée puisque chaque page ne peut utiliser que 1 K de mémoire, alors qu'un écran graphique haute résolution d'un ordinateur domestique peut utiliser environ 20 K. Avec le débit en bauds autorisé par Télétel, la durée de transmission d'une page haute résolution complète serait trop lourde.

L'utilisation des caractères alpha-mosaïques est l'un des points faibles de l'éditeur de Viewtext. Les caractères sont obtenus en pressant d'abord la touche de fonction rouge (f9) pour mettre en fonction les graphiques, puis en pressant toute touche de lettre minuscule ou numérique sur le clavier. Chaque touche produit un caractère graphique, mais il n'y a malheureusement aucun rapport entre ce qui est gravé sur la touche et le caractère qui apparaît à l'écran (vous devez continuellement consulter une table dans le manuel pour trouver la touche appropriée). Ce processus est très laborieux — nous avons mis deux heures pour créer les graphiques des illustrations. Des éditeurs plus sophistiqués vous permettent de construire chaque caractère en illuminant ou en éteignant chacun des six points de la matrice de caractère; ce qui est en fait une méthode beaucoup plus efficace.

Il existe deux attributs spéciaux qui ne sont utilisés qu'avec les caractères graphiques mosaïques : Graphiques Séparés agrandit chaque caractère de telle sorte que les points sont légèrement séparés les uns des autres; Graphiques Continus est utilisé pour couvrir les espaces blancs lorsqu'un nouvel attribut est défini. Par exemple, pour obtenir un caractère mosaïque

![](_page_15_Picture_0.jpeg)

La plupart des systèmes vidéotex utilisent des graphiques alphamosaïques économiques sur le plan de la mémoire mais qui présentent des lacunes au niveau de la qualité des images obtenues. Il existe une autre méthode de création graphique pour le vidéotex, la méthode alphagéométrique, grâce à laquelle il est possible de produire des images de bien meilleure qualité. En plus des lettres, nombres et caractères mosaïques usuels, les graphiques alphagéométriques vous permettent de dessiner des lignes, des cercles et des formes similaires à l'aide de commandes simples — un peu comme les commandes BASIC graphiques haute résolution disponibles sur la plupart des micros domestiques. Pour permettre la haute résolution, l'écran est divisé en 320 x 240 points, contrairement aux  $40 \times 24$ carrés utilisés dans les graphiques alphamosaïques. Cela entraîne un inconvénient : une image comportant beaucoup de détails — par exemple, la représentation de la figure d'une personne — ne pourra être transmise en moins de deux minutes par liaison téléphonique. Le terminal MUPID est l'un des systèmes commerciaux offerts sur le marché à un coût raisonnable (voisin de 10 000 F). Il s'agit d'un micro-ordinateur dédié qui est en mesure d'afficher des graphiques alphamosaïques et alphagéométriques. Il comporte une fonction lui permettant de produire une animation ainsi que des demi-tons. Ce système alphagéométrique est excellent pour présenter des images détaillées comme des cartes. Il a déjà été retenu comme norme nationale de vidéotex au Canada. (CI. lan McKinnell.)

![](_page_15_Picture_2.jpeg)

rouge près d'un vert sans qu'il y ait d'espace entre eux, vous devez presser la touche de fonction Graphiques Continus avant d'appuyer sur la touche Graphique Vert.

Telles sont la plupart des fonctions offertes par un éditeur vidéotex; des versions plus coûteuses offrent des fonctions permettant d'accélérer la création des pages. Elles sont très utiles dans des applications professionnelles mais elles s'avèrent superflues dans une utilisation domestique. Naturellement, il existe des programmes plus coûteux vous permettant de déplacer et de copier des portions de la page vidéotex, et offrant une méthode plus rapide pour créer les graphiques mosaïques que celle décrite précédemment.

Après avoir créé votre page vidéotex, vous devez la sauvegarder sur disquette ou sur bande, lui attribuer un numéro de page et l'insérer dans votre propre système vidéotex. Le programme Vidéotex peut contenir jusqu'à 22 pages à la fois dans la mémoire du BBC, et chaque page reçoit un numéro compris entre 100 et 121. Lorsque vous avez créé et sauvegardé un nombre suffisant de pages, vous pouvez exécuter le programme carrousel. Il charge toutes les pages en mémoire et les affiche successivement en respectant la durée d'affichage que vous aviez défi-

nie préalablement pour chaque page. Sur la ligne supérieure de toute page vidéotex apparaissent la date et l'heure, le nombre de pages visualisées et le nom du service vidéotex. Le programme carrousel proposera cette information à l'utilisateur avant d'afficher les pages.

Des programmes vidéotex plus sophistiqués vous permettent de transmettre et de recevoir des pages en provenance d'autres systèmes, à l'aide d'un modem et d'une ligne téléphonique. Cela vous permet de créer une véritable base de données, similaire à celles existant déjà sur le réseau Télétel, avec des pages menus et des voies d'accès entre les diverses pages, en plus de la simple méthode d'affichage carrousel. Ces programmes sont plus coûteux et nécessitent une capacité importante de stockage sur disquette pour offrir de nombreuses pages d'information. Ils peuvent donc dépasser les possibilités de la plupart des ordinateurs domestiques.

×

Comme l'utilisation des systèmes vidéotex devient de plus en plus répandue, la demande de pages d'information ne cessera elle aussi de croître. En exécutant un simple programme d'édition sur un micro domestique, vous pouvez créer des pages vidéotex pour rivaliser avec celles produites par toute agence commerciale, et ainsi tirer avantage de ce système.

# Espace mémoire

Comment trouver ou réserver un espace pour stocker nos programmes en langage machine? Des instructions sont destinées à manipuler les contenus du registre accumulateur dans l'U.C.

Nous avons déjà développé un programme très simple en langage d'assemblage, nous l'avons traduit (assemblé) en langage machine, chargé en mémoire et exécuté. Nous avons utilisé le programme Moniteur pour ces deux dernières tâches. Si le programme était un produit plus sophistiqué comprenant un assembleur, nous aurions aussi pu l'utiliser pour assembler notre programme en langage machine. Mais, à ce niveau, il n'y a pas grande difficulté à le faire à la main — et en fait c'est très instructif. Mais une fois que vous avez compris le principe et que vos programmes en langage d'assemblage deviennent plus longs, il n'y a pas lieu de se soucier de la traduction en langage machine. En fait, avec de grands programmes, il devient très fastidieux d'assembler à la main et cela prédispose aux erreurs. Par conséquent, à ce stade d'apprentissage du langage machine, vous pouvez vouloir acquérir un programme assembleur convenant à votre machine.

 $\mathcal{L}_{\text{max}}$ 

Il y avait plusieurs points importants à propos de l'utilisation de notre petit programme en langage machine. Nous avons utilisé un des registres de l'UC pour manipuler la mémoire, il fallait décider où stocker le langage machine et le faire exécuter par le microprocesseur. Ce sont tous ces aspects de la programmation en langage d'assemblage qui déroutent particulièrement le débutant.

Pour l'UC, la seule différence des octets de mémoire est qu'ils peuvent être en RAM, ou inscriptibles, ou en ROM, ou seulement lisibles. Les puces de ROM contiennent des programmes systèmes et des données qui doivent être protégés contre l'écriture accidentelle ou délibérée, et ne peuvent donc qu'être lus. Aussi est-il impossible de charger un programme en machine dans la ROM. A part ces zones de mémoire, rien ne nous empêche théoriquement de charger un programme en n'importe quelle autre partie de la mémoire, mais des considérations pratiques nous interdisent d'utiliser certaines zones.

L'UC utilise certaines sections de RAM pour le stockage temporaire au cours de ses opérations, et si nous y chargeons un programme, soit il sera tout simplement « écrasé » par l'UC qui écrira par-dessus, soit (et c'est plus probable) l'UC lira notre langage machine comme s'il s'agissait de ses propres données. Le système d'exploitation utilise aussi une grande partie de RAM pour stocker ses données de travail et pour faire tourner le système informatique. Le

chargement de programmes en langage machine (ou autres) dans n'importe laquelle de ces zones serait déraisonnable ou impossible pour les mêmes raisons qui interdisent l'usage de la mémoire de travail de l'UC. En outre, les programmes BASIC peuvent occuper tout le reste de RAM — en partie pour le texte des programmes et en partie pour le stockage des variables. Encore une fois, il est déraisonnable de toucher à ces zones, de sorte que le programmeur est confronté à un dilemme apparemment insoluble.

![](_page_16_Figure_8.jpeg)

# Architecture d'un petit système

Schématiquement, un système informatique comprend une mémoire et une UC.<br>La première est faite de puces de ROM (contenant les programmes système), de RAM<br>et de puces spéciales consacrées aux opérations d'entrée/sortie. Les flots de données et de contrôle entrant et sortant de l'UC et autour du système<br>se font par des *bus*. Ce sont des lignes — ressemblant à des câbles rubans — qui<br>transportent un ou plusieurs octets de données à la foi données. *Le bus de contrôle* transporte des signaux de commutation, permettant<br>d'ouvrir et de fermer des portes logiques pour diriger le flot de données. Le bus<br>d'adresse transporte une adresse 16 bits à partir de l'UC po

Une solution est de ne pas du tout utiliser le BASIC, pour libérer des zones comme celle de texte BASIC. Maïs il convient en général d'écrire au moins une partie du programme en BASIC, en n'utilisant des sous-programmes en langage machine que là où le BASIC est trop lent — animation d'écran, par exemple. Si les programmes BASIC et langage machine doivent coexister en RAM, alors il nous faut soustraire un certain espace et le désigner pour le langage machine. Nous pouvons déplacer les limites de la zone texte de programme BASIC, ou bien trouver des sections temporairement inutilisées de celle-ci ou du système d'exploitation en RAM.

Il est très facile de déplacer les limites du BASIC sur le BBC Micro, puisque ces adresses sont mises en variables système PAGE, TOP, LOMEM et HIMEM. PAGE, par exemple, indique le début de la zone texte BASIC — qui se trouve généralement à l'adresse \$1200. Si nous exécutons l'instruction :

PAGE = PAGE + 500

le système d'exploitation stockera les programmes BASIC de 500 octets plus haut en mémoire, laissant une zone de 500 octets libre pour nos programmes en code machine. On obtient le même effet sur les autres machines par PÜKE (voir les plans de mémoire). On peut également réserver de l'espace en abaissant l'adresse supérieure de la zone texte BASIC. Sur le Spectrum, la commande CLEAR suivie par une adresse le fait exactement. La seule contrainte sur l'espace ainsi soustrait du BASIC est qu'il reste encore assez de place pour notre programme BASIC.

On peut trouver de petits blocs d'espace libre dans la RAM de système d'exploitation; un exemple typique en est le tampon de cassette du Commodore 64. Il consiste en 192 octets de RAM (de \$033C à \$03FB) et n'est utilisé par le S.E. que lorsque le lecteur de cassette est employé. Beaucoup de programmeurs se contentent de cet espace.

On peut même trouver de plus petits blocs à l'intérieur des programmes BASIC — les lignes

![](_page_17_Figure_7.jpeg)

REM, par exemple. Dans la zone texte BASIC, cette ligne :

10 REM<sup>\*\*\*\*\*\*\*\*\*\*\*\*\*\*\*\*\*\*\*\*\*\*\*\*\*\*</sup>

a 25 octets consécutifs contenant \$2A, code ASCII pour « \* ». Ces octets ne sont jamais considérés par le S.E. ni l'interpréteur BASIC, parce que pour eux la commande REM signifie « ignorer le reste de la ligne ». Une fois que la ligne a été entrée dans un programme sous cette forme, un sous-programme en langage machine peut être chargé dans les octets d'astérisques, où il ne risque pas d'être dérangé par l'interpréteur. Le gros avantage de cette méthode d'apparence désordonnée (souvent utilisée dans des programmes pour le ZX81 étendu) est que, lorsque vous sauvegardez, puis chargez le programme BASIC, il en est de même pour le programme en langage machine. En utilisant les autres méthodes décrites, il faut généralement sauvegarder séparément le programme en langage machine. L'ennui avec cette méthode est que le listage de la ligne fait que le S.E. interprète les octets de langage machine comme des données ASCII, ce qui peut modifier l'affichage sur écran. D'où les avertissements insérés dans les programmes de démonstration du BBC Micro et du Spectrum.

Une fois que vous avez écrit un programme en langage d'assemblage, que vous l'avez assemblé en code machine et chargé dans la RAM de votre choix, vous pouvez passer à l'exécution. Celle-ci s'effectue par la commande CALL (BBC seulement), SYS (Commodore 64) ou USR (les trois machines). Chacune de ces commandes est suivie par l'adresse du premier octet du programme en langage machine, quel que soit son emplacement. Toutes les trois commandes ont la même signification pour l'interpréteur : « Exécuter le programme en langage machine à partir de l'adresse donnée, et retourner pour exécuter les instructions BASIC suivantes dès que l'opc RET ou RTS est exécuté. » C'est le pendant de la commande GOSUB en BASIC.

Nous avons précédemment écrit un programme pour copier le contenu d'un octet dans un autre octet en chargeant l'accumulateur avec le contenu d'une adresse, puis en stockant le contenu de l'accumulateur dans l'autre adresse. Cela illustre le rôle central de l'UC dans tout le système : données et contrôle doivent toujours passer par l'UC, chaque fois qu'ils sortent de la mémoire ou y retournent. Alors qu'en BASIC nous pouvons écrire LET X=Y (ce qui signifie « copier le contenu d'Y directement dans X »), en langage d'assemblage, nous devons copier dans PUC à partir de la mémoire, puis de l'UC à nouveau dans la mémoire. Les registres d''UC (voir figure ci-contre) sont les octets de RAM à l'intérieur de l'UC elle-même où les données provenant de la mémoire sont stockées ou manipulées. Le Z80 et le 6502 ont tous deux un registre appelé accumulateur, auquel se réfère la majorité des instructions de langage d'assemblage; c'est dans ce registre que sont essentiellement faites les opérations arithmétiques.

Supposons que nous voulions additionner les deux nombres \$42 et \$07 (\$ signifiant que le nombre est hexadécimal). Nous mettons simplement l'un deux dans l'accumulateur, et ajoutons l'autre au-dessus du premier — leur somme va littéralement « s'accumuler » dans le registre. Voici les instructions pour faire cela :

![](_page_18_Picture_7.jpeg)

Ici, les instructions de Z80 se réfèrent aux nombres à charger et additionner, tandis que dans la version 6502 les nombres sont précédés par #, ce qui montre que ce sont des vrais nombres plutôt que des adresses. Ainsi, LDA #\$65 signifie « charger le nombre \$65 dans l'accumulateur », alors que LDA \$65 signifie « charger le contenu de l'octet d'adresse \$65 dans l'accumulateur ». De même, l'instruction d'addition, ADC (c'est le même mnémonique pour Z80 et 6502), signifie dans ce cas : « Ajouter un nombre donné dans l'accumulateur. » Les nombres \$4? et \$07 sont des « données immédiates », et LDA #\$42 se lit : « charger l'accumulateur avec la donnée immédiate  $\frac{1}{2}$  \$42, »

Après avoir exécuté ces deux instructions, la somme des nombres sera contenue dans l'accumulateur. Elle y est « invisible » pour nous, de sorte que nous devons stocker le contenu de l'accumulateur dans un octet de RAM pour pouvoir l'inspecter. Le programme se termine avec une instruction de retour et commence par une instruction qui met un registre d'UC associé dans l'état correct.

![](_page_18_Picture_544.jpeg)

Ne nous occupons pas de la signification de la première instruction des deux programmes pour le moment, mais remarquez que la quatrième instruction contient le symbole BYTE1 (octet 1) au lieu d'une adresse réelle. La valeur de BYTE1 diffère d'une machine à l'autre, c'est pourquoi nous utilisons ce symbole ici, et le remplaçons par un nombre hex réel lorsque nous assemblons le code.

A présent, il faut décider où localiser le langage machine et ce que représente l'adresse BYTE1. Choisissez un emplacement pour le langage machine et soit BYTE1 égal à l'adresse de l'octet suivant la fin du programme; mettez cette adresse sous forme lo-hi. Puis utilisez le programme moniteur pour charger et exécuter le langage machine et pour inspecter l'octet où le résultat — \$49 — doit être stocké.

#### Accumulateur

C'est le registre central de l'UC. Les opérations arithmétiques et logiques, ainsi que les transferts de données, sont principalement menés par ce registre — surtout pour le 6502.

#### Unité arithmétique et logique (ALU)

Comprend un additionneur binaire et des portes logiques, ce qui permet l'accès aux bits individuels des registres et bus de données. Bien contrôlée, elle permet l'addition, la soustraction et les opérations booléennes.

### Registre de contrôle au processeur

Chaque fois qu'une opération d'UC est effectuée, les bits individuels du RCP montrent les effets de l'opération — si le résultat est zéro, par exemple, ou s'il y a une retenue dans une addition.

## Registre d'instruction

Il indique l'adresse en mémoire où le prochain opc à exécuter par l'UC est stocké. La fonction BASIC USR (adresse) a pour effet de charger directement l'adresse spécifiée dans le RI afin que l'exécution par l'UC parte de ce point.

## Pointeur de pile

Transporte l'adresse de l'octet suivant en RAM libre pour le traitement par l'UC. Chaque fois que l'UC écrit des données dans la pile, le PP est modifié pour indiquer le prochain octet libre.

#### Registres d'index et universel

Les registres d'index sont utilisés par l''UC pour adresser la mémoire de diverses façons; les registres universels servent de mémoire de travail et pour des besoins spécifiques de l'UC.

# **Boîte à outils**

![](_page_19_Picture_1.jpeg)

# Une démonstration de la loi d''Ohm

Les résistances seront fixées à 1 W, ou plus, avec des valeurs comprises entre 3,3 et 15  $\alpha$ . Mettez le multimètre en place, afin qu'il puisse indiquer la valeur du courant (400 mA [milliampères] constituent un niveau acceptable). Connectez multimètre et batterie à l'ensemble du circuit, comme le montre la photo ci-dessus. Insérez successivement chacune des résistances, notez la valeur donnée au cadran. Tracez ensuite un graphique (voir-ci-dessous) indiquant en abscisse les différentes résistances, et en ordonnées les chiffres correspondants que vous avez lus sur le cadran. Vous obtiendrez une ligne droite sur laquelle | est directement proportionnel à 1/R, la tension étant constante. Par conséquent  $I = V \times 1/R$ .

![](_page_19_Figure_5.jpeg)

![](_page_19_Figure_6.jpeg)

Une diode est un peu l'équivalent électrique d'une valve. Elle a une résistance très faible (quelques ohms) lorsque le courant circule dans un sens, et une résistance très élevée (plusieurs millions d'ohms) lorsqu'il circule en sens opposé. Cette apparente violation de la loi d'Ohm s'explique quand on sait qu'une diode est un semi-conducteur composé de silicium et de germanium. Vous pourrez les apercevoir si l'enveloppe est en verre. Chaque diode comporte une bande placée à une de ses extrémités, et qui indique le sens dans lequel le courant passe.

# Les composants des composants

Tout équipement électronique, quel qu'il soit, est fait de composants électriques, dont certains peuvent être d'une extrême complexité. On s'étonne de voir des éléments aussi minuscules capables de faire tant de choses.

Même les circuits intégrés les plus compliqués ont besoin de composants électriques bien plus simples, qui forment d'ailleurs l'essentiel de leur structure. Ces éléments de base peuvent être classés en deux catégories : actifs et passifs.

Les composants passifs sont les plus simples. Ils se bornent à filtrer le signal électrique qui les traverse, ce qui peut se faire de différentes façons suivant la nature du signal. C'est ce qui les rend si utiles. Les résistances et les condensateurs sont deux exemples de ce type de dispositifs.

Les composants actifs sont un peu plus sophistiqués, et peuvent modifier le signal d'origine, comme le fait un transistor, qui transforme une impulsion faible en l'amplifiant.

Les composants passifs sont faits de matériaux simples. Si l'on néglige l'emballage (plastique, résines) qui est la partie immédiatement visible d'une résistance, ils se composent de cuivre, d'acier et de carbone — qui sont tous trois des conducteurs. Les composants actifs sont constitués essentiellement de silicium et de germanium, qui ont des propriétés très spéciales : ce ne sont pas des isolants, comme le plastique, ou des conducteurs comme l'acier et le cuivre. Ils sont un peu entre les deux, et c'est pourquoi on les appelle des semi-conducteurs : dans certaines conditions ils laissent passer le courant, et dans d'autres non.

C'est bien pourquoi les composants actifs fonctionnent de plusieurs manières — d'où leur intérêt. On ne peut dire au départ si soumettre un semi-conducteur à une certaine tension produira un courant d'une valeur donnée, ni même s'il en sera produit. Tous les conducteurs, pourtant, obéissent à la loi d''Ohm, qui est très simple, et dont nous avons déjà parlé. Elle permet de décrire la façon dont un conducteur simple réagira au signal électrique qui le traverse. Le transistor est le plus important de tous ces composants, parce que c'est grâce à lui que les ordinateurs peuvent retenir, manipuler et traiter les informations.

# **Spectrum**

![](_page_19_Picture_379.jpeg)

# **BBC**

**SME** 

1886<br>1828

18 REM Codes coulevries résistance<br>28 DIM BG-31-59/5<br>28 PRIMT "Emirez à Juleur des San<br>48 IMPUT "BRNDE M"|"-BG-11"  $\begin{array}{lll} 1 \mathrm{NFLV}^* & \mathrm{MFRWL} \\ \mathrm{PRLN}^* & \\ \mathrm{FDR} & \mathrm{1+1} & \mathrm{TQ}^{-\frac{1}{2}} \\ \end{array}$ **IBB RESTOR** 198 RESTORE<br>128 READ DRUGH TO 9<br>128 READ DRUGH DRILICR 21/06 3<br>138 READ DRUGH HAVEJ THEN PRINT DRIET:<br>168 REAT I<br>159 PRINT - news' 168 PERR<br>178 DAD<br>188 DATA NGC 38, BD, BRUKITIS,<br>188 DATA JAUNELAIS, DRAGGE 3-3-88<br>198 DATA JAUNELAIA, BROS, VERTISIS, BROS,<br>198 DATA VIDUET.7, 7, DOOBOOD, VERTISIS, BROS,<br>208 DATA VIDUET.7, 7, DOOBOOD, VERTISIS, BROS,<br>208

Pour le Commodore 64, remplacez les lignes 40, 60 et 70 par:

- 40 INPUT « BANDE N° 1
- »;B\$l1) 60 INPUT « BANDE N° 2
- » ,B\${2) 70 INPUT « Bande N° 3
- $B$   $B$(3)$

Boîte à outils

![](_page_20_Figure_1.jpeg)

![](_page_20_Figure_2.jpeg)

Une résistance est l'un des composants électroniques les plus simples. On en distingue deux types différents. Le premier est constitué d'un fil électrique enroulé très étroitement autour d'un cylindre isolant, puis inséré dans une enveloppe également isolante. Le courant électrique doit ainsi, pour circuler, parcourir le fil sur toute sa longueur, et sa puissance est donc fortement réduite. Le second type de résistance fonctionne de façon analogue : un film de carbone est enroulé en spirale autour du cylindre isolant.

Toutes les résistances, quelles qu'elles soient, sont munies de bandes de couleur qui permettent de connaître leur valeur. Cela se fait selon une méthode très simple. Les deux premières bandes indiquent la valeur en ohms, et la troisième un coefficient par lequel multiplier cette valeur. Une dernière bande, dorée ou argentée, précise quelle est la tolérance du dispositif, et vous indique dans quel sens vous devez lire les bandes colorées : vous devez vous y prendre en partant du côté opposé. Pour éviter d'avoir à tout apprendre par cœur, nous avons prévu un petit programme qui vous donnera les valeurs cherchées.

![](_page_20_Picture_5.jpeg)

**Condensateurs** Couche isolante

Plaques conductrices

Les condensateurs sont utilisés avec des courants alternatifs. Ils laissent passer plus aisément ceux qui ont une fréquence élevée, et se révèlent donc très utiles pour filtrer un signal électrique ou le débarrasser des impulsions parasites. Bien des micro-ordinateurs sont parsemés de condensateurs dont c'est l'unique fonction. Un dispositif de ce genre se compose pour l'essentiel de deux plaques conductrices séparées par une couche isolante faite, selon les cas, de sels particuliers (tensions élevées) ou de céramique (tensions faibles). Les plaques sont parfois assez larges; on réduit l'encombrement en enroulant en spirale les trois éléments de base.

![](_page_20_Picture_9.jpeg)

# **Transistors**

Le transistor est un semi-conducteur dont la mise au point a permis l'essor de l'électronique moderne. De structure bien plus complexe qu'une résistance ou un condensateur, il a deux emplois essentiels. Il peut servir d'amplificateur et multiplier la valeur d'un courant faible qui le traverse. Il fait aussi fonction de commutateur : un courant électrique peut alors permettre, ou empêcher, le passage d'un autre. Cette fonction commutatrice est à la base de l'électronique numérique, et se révèle indispensable au fonctionnement de tous les ordinateurs. Comme les diodes, les transistors sont faits de matériaux semi-conducteurs, mais ils ont deux connexions au lieu d'une. Ils se composent de trois parties, qu'on appelle ordinairement la base, l'émetteur et le collecteur. Suivant le rôle qui leur est assigné dans le circuit, le dispositif fera office de commutateur où d'amplificateur. Il n'est pas possible d'identifier les constituants d'un transistor, contrairement à ce qui se passe pour les résistances et les diodes. Il faut généralement se référer aux fiches techniques établies par le constructeur afin d'être renseigné à ce sujet.

 $\times$ 

# L'arme d'ORIC

Oric Products International fut créé pour concurrencer Sinclair Research. Mais la compagnie prit un mauvais départ, en raison d'erreurs de conception et de problèmes d'approvisionnement.

Fondé en 1982, Oric bénéficiait à la fois de l'expérience commerciale de Barry Muncaster (directeur) et de Peter Harding (responsable des ventes), et de la compétence technique du D' Paul Johnson (matériel) et de Paul Kaufman (logiciels). L'Oric-1, lancé par la firme, était une sorte d'équivalent du Sinclair Spectrum, maïs construit autour d'un 6502. II existait en deux versions (16 et 48 K), et offrait plusieurs avantages face à son concurrent : meilleur clavier, boîtier plus solide, graphisme et sons bien supérieurs. Son BASIC résident était une variante du langage Microsoft standard, celui qu'utilisent des ordinateurs comme le Vic-20 ou l'Apple. L'appareil possédait aussi une interface imprimante Centronics standard, qui permettait de le connecter à de véritables engins de ce type.

Malheureusement, la compagnie se vit presque aussitôt confrontée à de sérieux problèmes, dus à des retards de livraison, et à certaines faiblesses techniques. Les premiers exemplaires avaient des difficultés de chargement, et l'affichage écran était instable.

L'Oric-1 connut donc des débuts difficiles, et les logiciels étaient rares. Tansoft travailla d'arrache-pied à l'équiper de langages variés, comme l'Assembleur et le FORTH. Aujourd'hui l'Oric est pourvu d'un catalogue de programmes respectable.

Il devait aussi y avoir de nombreux périphériques, tels qu'un modem, des lecteurs de disquettes et une imprimante. Cette dernière fut

![](_page_21_Picture_7.jpeg)

la seule à faire son apparition sur le marché; c'était une imprimante/table traçante à quatre couleurs. L'Oric-1 ne se fit donc une réputation qu'au bout d'un certain temps. Il semble surtout s'être vendu en dehors de la Grande-Bretagne : en 1983, sur les 170 000 exemplaires fabriqués, plus de la moitié était exportée, en France surtout, où l'appareil est extrêmement populaire, peut-être en raison d'un moniteur vidéo de type RGB (« Red Green Blue ») qui fonctionne sur les téléviseurs français, contrairement à la plupart des micro-ordinateurs britanniques. Un Oric-1 spécialement conçu s'est de même très bien vendu au Japon.

Quinze mois après la sortie de ce premier modèle, la compagnie décida de procéder à une profonde transformation, qui résoudrait les problèmes rencontrés jusque-là. Elle lança donc l'Oric Atmos, pourvu d'un véritable clavier et où la ROM en BASIC était revue, mais qui reste par ailleurs le même appareil, simplement modifié extérieurement.

Il faudra attendre encore un peu : de nouveaux problèmes sont venus ternir le bel optimisme du début. Les lecteurs de disquettes tardent à venir, et l' Atmos, comme son frère aîné, ne maîtrise pas toujours le chargement et la mise en route des programmes.

#### L'ancien et le nouveau

L'Oric-1, d'allure futuriste, ne vécut que quinze mois avant d'être complétement transformé, et devenir l'élégant Atmos rouge et noir, qui a été doté d'un véritable clavier et d'une ROM en BASIC revue. L'imprimante-table traçante à quatre couleurs a été habillée de façon analogue.

![](_page_21_Picture_13.jpeg)

# QUELQUES PETITS PROGRAMMES SCOLAIRES EN MATHÉMATIQUES

Nouvelle étape dans notre approche des mathématiques susceptible de vous aider dans vos cours, voici maintenant un petit programme pour calculer les solutions d'une équation du second degré.

Rappelons que l'équation se présente sous la<br>forme :

PROGRAMME

**N° 18** 

$$
cx^2 + bx + c = 0
$$

 $ax^2 + bx + c = 0$  (1)<br> *a*, *b*, *c*, étant des coefficients réels, a, étant différent de O, b et c pouvant être nul. On déterminera  $\Delta$  le discriminant de l'équation  $(1)$  en écrivant :

$$
\Delta = b^2 - 4ac
$$

 $Si \Delta \geq 0$ , les racines  $n_1$  et  $n_2$  de (1) sont réelles et deviennent :

$$
n_1 = \frac{-b + \sqrt{\Delta}}{2a}
$$

$$
n_2 = \frac{-b - \sqrt{\Delta}}{2a}
$$

Si  $\Delta$  < 0, les racines  $n_1$  et  $n_2$  de (1) sont des nombres complexes. On obtient :

$$
n_1 = \frac{-b + i\sqrt{-\Delta}}{2a}
$$
  
\n
$$
\Delta = b^2 - 4ac
$$
  
\n
$$
n_2 = \frac{-b - i\sqrt{-\Delta}}{2a}
$$
  
\n
$$
n_3 = \frac{-b - i\sqrt{-\Delta}}{2a}
$$
  
\n
$$
n_4 = \frac{-b + i\sqrt{-\Delta}}{2a}
$$
  
\n
$$
n_5 = \frac{-b - i\sqrt{-\Delta}}{2a}
$$

![](_page_22_Picture_494.jpeg)

LLES ET LES IMPRIMER

$$
P(2 * P) = P(2 * P)
$$

 $R = \frac{8}{25}$ <br>  $R = \frac{8}{25}$ <br>  $R = \frac{8}{25}$ <br>  $R = \frac{8}{25}$ <br>  $R = \frac{8}{25}$ <br>  $R = \frac{8}{25}$ <br>  $R = \frac{8}{25}$ <br>  $R = \frac{8}{25}$ <br>  $R = \frac{8}{25}$ <br>  $R = \frac{8}{25}$ <br>  $R = \frac{8}{25}$ <br>  $R = \frac{8}{25}$ 

![](_page_23_Figure_0.jpeg)